#### DEVELOPMENT OF WEBSITE RELATED TO BADMINTON

By YAM CHING HANN

# A REPORT SUBMITTED TO

Universiti Tunku Abdul Rahman

in partial fulfillment of the requirements

for the degree of

### BACHELOR OF INFORMATION SYSTEMS (HONOURS) INFORMATION SYSTEMS

#### **ENGINEERING**

Faculty of Information and Communication Technology (Kampar Campus)

JUNE 2022

#### UNIVERSITI TUNKU ABDUL RAHMAN

## REPORT STATUS DECLARATION FORM

| itle: DEVELOPMENT OF WEBSITE RELATED TO BABADMINTON                   |                                 |                                        |
|-----------------------------------------------------------------------|---------------------------------|----------------------------------------|
| BABAD                                                                 | MINION                          |                                        |
|                                                                       | Academic Session:               | June 2022                              |
|                                                                       | YAM CHING                       | HANN                                   |
|                                                                       | (CAPITAL L                      | ETTER)                                 |
| clare that I allow th                                                 | iis Final Year Project Report t | o be kept in                           |
| niversiti Tunku Abo                                                   | lul Rahman Library subject to   | the regulations as follows:            |
| The dissertation is                                                   | is a property of the Library.   |                                        |
| The Library is all                                                    | lowed to make copies of this c  | dissertation for academic purposes     |
|                                                                       |                                 |                                        |
|                                                                       |                                 | Verified by,                           |
| Ymi                                                                   |                                 |                                        |
|                                                                       |                                 |                                        |
| Author's signature)                                                   |                                 | Verified by,                           |
| Author's signature)  ddress: No 317, Batu 18                          |                                 | Verified by,                           |
| Author's signature)  Address:  No 317, Batu 18  Chempedak 0880  Kedah |                                 | Verified by,  (Supervisor's signature) |

| Universiti Tunku Abdul Rahman                                                    |  |  |  |  |
|----------------------------------------------------------------------------------|--|--|--|--|
| Form Title: Sample of Submission Sheet for FYP/Dissertation/Thesis               |  |  |  |  |
| Form Number: FM-IAD-004 Rev No.: 0 Effective Date: 21 JUNE 2011 Page No.: 1 of 1 |  |  |  |  |

### **DECLARATION OF ORIGINALITY**

I declare that this report entitled "METHODOLOGY, CONCEPT AND DESIGN OF A 2-MICRON CMOS DIGITAL BASED TEACHING CHIP USING FULL-CUSTOM DESIGN STYLE" is my own work except as cited in the references. The report has not been accepted for any degree and is not being submitted concurrently in candidature for any degree or other award.

Signature :

Name : Yam Ching Hann

Date : \_\_\_\_\_\_08/09/2022

#### **ACKNOWLEDGEMENTS**

I would like to express thanks and appreciation to my supervisor, Dr. Tan Joi San and my moderator, Cik Nor Fatiha Binti Subri who have given me a golden opportunity to involve in the Online Badminton Website project. Besides that, they have given me a lot of guidance in order to complete this project. When I was facing problems in this project, the advice from them always assists me in overcoming the problems. Again, a million thanks to my supervisor and moderator.

To a very special person in my life, Tai Jiann Tsong, for his patience, unconditional support, and provide useful ideas or suggestions, and for standing by my side during hard times. Finally, I must say thanks to my parents and my family for their love, support, and continuous encouragement throughout the course.

#### **ABSTRACT**

Despite the government's announcement that all businesses can operate as normal, the government still encourages people and businesses to strictly follow SOP policies to prevent the spread of the virus and reduce the number of confirmed cases. However, it is still a disadvantage for traditional badminton stores because customers need to strictly abide by the SOP policy which they may not be able to view the badminton products, unable to purchase easily and can only attract customers who visit their stores. Besides, many badmintons societies lack online platforms to post their events and watch events (and news) posted by others. Therefore, this project titled "Development of Website Related to Badminton", is being developed to create an effective and user-friendly online badminton website by providing a racket recommendation function to propose a few suitable rackets to customers according to their condition. The website not only provides shopping functions such as browsing products, adding them to the cart, and making checkout, but it also allows users to view recent news about badminton and be able to post badminton events on the website. For the admin part, the admin is able to view and manage products and manage the posting events by user. The project is carried out using the RAD (Rapid Application Development) methodology and consists of 4 phases: requirement planning, user design, rapid construction, and cutover. The front-end development of this project is mostly done with HTML, CSS, JavaScript, and jQuery, while the server-side development is done with PHP and MySQL.

## **TABLE OF CONTENTS**

| TITLE  | PAGE                                  | i   |
|--------|---------------------------------------|-----|
| REPOR  | RT STATUS DECLARATION FORM            | ii  |
| FYP TE | HESIS SUBMISSION FORM                 | iii |
| DECLA  | ARATION OF ORIGINALITY                | iv  |
| ACKNO  | DWLEDGEMENTS                          | v   |
| ABSTR  | ACT                                   | vi  |
| TABLE  | OF CONTENTS                           | vii |
| LIST O | F FIGURES                             | X   |
| LIST O | F TABLES                              | xii |
| LIST O | F ABBREVIATIONS                       | xiv |
|        |                                       |     |
| CHAPT  | TER 1 INTRODUCTION                    | 1   |
| 1.1    | Background Information                | 1   |
| 1.2    | 2 Problem Statement and Motivation    | 2   |
| 1.3    | B Project Objective                   | 3   |
| 1.4    | Project Scope and Direction           | 4   |
| 1.5    | 5 Impact, Significance & Contribution | 6   |
| 1.6    | 6 Report Organization                 | 6   |
| 1.7    | 7 Chapter 1 Summary                   | 7   |
| СНАРТ  | TER 2 LITERATURE REVIEW               | 8   |
| 2.1    |                                       | 8   |
| 2.1    | 2.1.1 LI-NING                         | 8   |
|        | 2.1.2 Vsmash Sport                    | 12  |
|        | 2.1.3 SunriseClick                    | 17  |
| 2.2    |                                       | 21  |
| 4.4    | 2 Chapter 2 Summary                   | 21  |

| CHAPTE | ER 3 SYSTEM DESIGN                                                                                                    | 22 |
|--------|----------------------------------------------------------------------------------------------------|----|
| 3.1    | Overview                                                                                                    | 22 |
| 3.2    | Use Case Diagram                                                                                                    | 22 |
| 3.3    | Use Case Description                                                                                                    | 23 |
| 3.4    | Website Development                                                                                                    | 46 |
|        | 3.4.1 Server-Side Development                                                                                              | 46 |
|        | 3.4.2 Registration Function Development                                                                                    | 47 |
|        | 3.4.3 Login Function Development                                                                                           | 47 |
|        | 3.4.4 Recommendation Function Development                                                                                  | 48 |
|        | 3.4.5 Post Event News Function Development                                                                                 | 49 |
|        | 3.4.6 Cart Management Function Development                                                                                 | 50 |
|        | 3.4.7 Checkout Function Development                                                                                        | 51 |
| 3.5    | Chapter 3 Summary                                                                                                    | 53 |
| СНАРТЕ | ER 4 METHODOLOGY TOOLS                                                                                                    | 54 |
| 4.1    | Overview                                                                                                    | 54 |
| 4.2    | Design Specification                                                                                                    | 54 |
|        | 4.2.1 Methodology                                                                                                    | 54 |
|        | 4.2.2 Tools to Use                                                                                                    | 56 |
| 4.3    | Timeline                                                                                                    | 57 |
|        | 4.3.1 Overview                                                                                                    | 57 |
|        | 4.3.2 Gantt Chart                                                                                                    | 58 |
| 4.4    | Chapter 4 Summary                                                                                                    | 59 |
| СНАРТЕ | ER 5 SYSTEM IMPLEMENTATION AND TESTING                                                                                     | 60 |
| 5.1    | Overview                                                                                                    | 60 |
| 5.2    | Registration and Login Page                                                                                                | 60 |
| 5.3    | Post Event News                                                                                                    | 61 |
| 5.4    | Racket Recommendation                                                                                                    | 62 |
| 5.5    | Add to Cart                                                                                                    | 62 |
| 5.6    | Checkout and Payment                                                                                                    | 64 |
| 5.7    | Dashboard of Administrator                                                                                                 | 65 |
| 5.8    | Chapter 5 Summary                                                                                                    | 66 |
|        | Information Systems (Honours) Information Systems Engineering formation and Communication Technology (Kampar Campus), UTAR |    |

viii

| CHAPTER 6 CONCLUSION |                                           | 66 |  |
|----------------------|-------------------------------------------|----|--|
| 6.1                  | Project review, Discussion and Conclusion | 66 |  |
| 6.2                  | 2 Novelties and Contribution              | 68 |  |
| 6.3                  | Future Work                               | 68 |  |
|                      |                                           |    |  |
| REFER                | ENCES                                     | 70 |  |
| APPEN                | DIX                                       | 72 |  |
| WEEKI                | LY LOG                                    | 72 |  |
| POSTE                | R                                         | 76 |  |
| PLAGI                | ARISM CHECK RESULT                        | 77 |  |
| FYP2 C               | CHECKLIST                                 | 80 |  |

## LIST OF FIGURES

| Figure Number  | Title                                                | Page |
|----------------|------------------------------------------------------|------|
| Figure 2.1.1.1 | Homepage of LI-NING                                  | 9    |
| Figure 2.1.1.2 | Shopping Item of LI-NING                             | 9    |
| Figure 2.1.1.3 | Login Page of LI-NING                                | 10   |
| Figure 2.1.1.4 | Filtering Feature of LI-NING                         | 10   |
| Figure 2.1.1.5 | Add to Cart of LI-NING                               | 10   |
| Figure 2.1.1.6 | Checkout Page of LI-NING                             | 11   |
| Figure 2.1.2.1 | Homepage of Vsmash                                   | 13   |
| Figure 2.1.2.2 | Shopping Item of Vsmash                              | 13   |
| Figure 2.1.2.3 | Login Page of Vsmash                                 | 14   |
| Figure 2.1.2.4 | Filtering Feature of Vsmash                          | 14   |
| Figure 2.1.2.5 | Add to Cart of Vsmash                                | 15   |
| Figure 2.1.2.6 | Checkout Page of Vsmash                              | 15   |
| Figure 2.1.3.1 | Homepage of SunriseClick                             | 18   |
| Figure 2.1.3.2 | Shopping Item of SunriseClick                        | 18   |
| Figure 2.1.3.3 | Login Page of SunriseClick                           | 18   |
| Figure 2.1.3.4 | Filtering Feature of SunriseClick                    | 19   |
| Figure 2.1.3.5 | Shopping Cart of SunriseClick                        | 19   |
| Figure 2.1.3.6 | Checkout module of SunriseClick                      | 19   |
| Figure 3.2.1   | Use Case Diagram of Online Badminton Website System  | 22   |
| Figure 3.4.1.1 | DBController.php                                     | 46   |
| Figure 3.4.2.1 | register_process.php                                 | 47   |
| Figure 3.4.3.1 | login_process.php                                    | 48   |
| Figure 3.4.4.1 | racketRecommendation2.php Pass Racket Condition Data | 48   |
|                | Function                                             |      |
| Figure 3.4.4.2 | getData2.php Get Recommendation Function             | 49   |
| Figure 3.4.5.1 | insertEventNews.php Insert Event News                | 49   |
| Figure 3.4.6.1 | manage_cart.php Adding Cart Management               | 51   |
| Figure 3.4.6.2 | updateVariation.php Cart Variation Management        | 51   |

| Figure 3.4.7.1 | Order Management Function                          | 52 |
|----------------|----------------------------------------------------|----|
| Figure 3.4.7.2 | payment.php Payment Operation                      | 52 |
| Figure 3.4.7.3 | paymentWebbook.php make Stripe Payment Transaction | 53 |
| Figure 4.2.1.1 | RAD Methodology                                    | 54 |
| Figure 4.3.2.1 | Gantt Chart of Project Timeframe                   | 58 |
| Figure 5.2.1   | Registration and Login Page                        | 61 |
| Figure 5.3.1   | Post Event News                                    | 61 |
| Figure 5.3.2   | Posted Event History                               | 62 |
| Figure 5.4.1   | Racket Recommendation Page                         | 62 |
| Figure 5.5.1   | Add Item to Cart                                   | 63 |
| Figure 5.5.2   | Add to Cart Page                                   | 63 |
| Figure 5.6.1   | Chechkout Page                                     | 64 |
| Figure 5.6.2   | Payment Page                                       | 64 |
| Figure 5.6.3   | Order History Page                                 | 65 |
| Figure 5.7.1   | Dashboard of Administrator Page                    | 65 |

## LIST OF TABLES

| <b>Table Number</b> | Title                                         | Page |  |
|---------------------|-----------------------------------------------|------|--|
| Table 2.2.1         | Comparison of three badminton websites        | 21   |  |
| Table 3.3.1         | Registration Use Case Description             | 23   |  |
| Table 3.3.2         | Login Use Case Description                    | 23   |  |
| Table 3.3.3         | Add Product Use Case Description              | 24   |  |
| Table 3.3.4         | View Product Use Case Description             | 25   |  |
| Table 3.3.5         | Update Product Use Case Description           | 26   |  |
| Table 3.3.6         | Delete Product Use Case Description           | 27   |  |
| Table 3.3.7         | Add Product Attribute Use Case Description    | 28   |  |
| Table 3.3.8         | View Product Attribute Use Case Description   | 28   |  |
| Table 3.3.9         | Update Product Attribute Use Case Description | 29   |  |
| Table 3.3.10        | Delete Product Attribute Use Case Description | 30   |  |
| Table 3.3.11        | Add Racket Attribute Use Case Description     | 31   |  |
| Table 3.3.12        | View Racket Attribute Use Case Description    | 31   |  |
| Table 3.3.13        | Update Racket Attribute Use Case Description  | 32   |  |
| Table 3.3.14        | Delete Racket Attribute Use Case Description  | 33   |  |
| Table 3.3.15        | View Post Event Use Case Description          | 34   |  |
| Table 3.3.16        | Approve Post Event Use Case Description       | 35   |  |
| Table 3.3.17        | Delete Post Event Use Case Description        | 35   |  |
| Table 3.3.18        | View Order Use Case Description               | 36   |  |
| Table 3.3.19        | View Customer Detail Use Case Description     | 37   |  |
| Table 3.3.20        | Edit Customer Detail Use Case Description     | 37   |  |
| Table 3.3.21        | Change Customer Status Use Case Description   | 38   |  |
| Table 3.3.22        | View Contact Us Use Case Description          | 39   |  |
| Table 3.3.23        | Modify Profile Use Case Description           | 40   |  |
| Table 3.3.24        | Recommend Racket Use Case                     | 40   |  |
| Table 3.3.25        | Search Product Use Case Description           | 41   |  |
| Table 3.3.26        | View Items Use Case Description               | 42   |  |
| Table 3.3.27        | Add to Cart Use Case Description              | 43   |  |

| Table 3.3.28  | Checkout Use Case Description           | 43 |
|---------------|-----------------------------------------|----|
| Table 3.3.29  | Post Event Use Case Description         | 44 |
| Table 3.3.30  | Reset Password Use Case Description     | 45 |
| Table 4.2.2.1 | Component and requirements for Hardware | 56 |
| Table 4.2.2.2 | Components and requirement for Software | 57 |

#### LIST OF ABBREVIATIONS

SOP Standard Operating Procedure

GUI Graphical User Interface

*CRUD* Create, Retrieve, Update and Delete

HTML Hypertext Markup Language

CSS Cascading Style Sheet

SCSS Syntactically Awesome Style Sheet

PHP Hypertext Preprocessor

MySQL My Structured Query Language

MCO Movement Control Order

SOP Standard Operating Procedure

RAD Rapid Application Development

# **Chapter 1**

## Introduction

#### 1.1 Background Information

Badminton is a popular sport among Malaysians. Since the Sidek Brother won Malaysia's first Olympic medal in the 1992 Summer Olympics [1], the Malaysian badminton sports organization has been trying to encourage badminton players to participate in the Olympics. So far, Malaysia has won nine badminton Olympic medals. Datuk Lee Chong Wei is the Malaysian player who contributed most of the Olympic medals in badminton. He has won silver medals in Olympic Beijing 2008, London 2012, and Rio de Janeiro 2016 [2]. He is also the pride of Malaysia and the idol of the people, which is also one of the important reasons badmintons gain more attention in Malaysia. Compared to football; badminton is still the number one sport in Malaysia due to its global appeal said by former Minister of Youth and Sports Khairy [3]. Another reason badminton is popular is it can improve people's fitness as the players will have to move, lunge, extend and jump regularly during the match. The sport offers the entire body a comprehensive workout [4].

With the striking of the pandemic (COVID-19) in 2020, business income in various fields has been greatly affected because the government officially announced Movement Control Order (MCO) which does not allow people to cross states and all the businesses must strictly abide by the Standard Operating Procedure (SOP) set by the government in order to prevent the spreading of the virus. So, customers are unable to visit the shop physically and it is difficult for the shop owner to sell their products face-to-face including badminton accessories leading to the revenue performance has been greatly reduced. According to Wan Junaid said, "Compared to MCO 2.0, MCO 1.0's restrictions affected 72% of corporate processes but MCO 2.0 online affected 35%" which can prove that MCO affected business operation seriously [5]. However, the government announced that it allows all businesses and any sports activities to gradually open but encourage social distancing and follow strict SOP. Most medium

or small private badminton societies are lacked an online platform to promote their upcoming badminton competition events.

With the advent of the information technology era, it is an opportunity to help badminton stores to improve their income and suggest suitable rackets based on the needs and conditions of badminton players. In addition, it can help the private society to have an online platform to promote their badminton competition events.

The online badminton website will improve the revenue of badminton stores during the pandemic period, and it is also considered another business opportunity for badminton store to promote their business on the internet. Users can purchase badminton items such as rackets, shuttlecock, badminton shoes, string, and other items. Besides, the customers can add the amount of the item based on their ability and demand by using the website. Users can use the search bar and filtering function to find out their preferred items. Later, they can add the items to the shopping cart to store their preferred items for later purchasing. The system also consists of recommendation function that recommends rackets to users based on their condition and requirement. The website will allow people to post and promote any badminton matches which allows anyone to join. Besides, it is also the providing latest news for its users to update on any latest information about badminton.

#### 1.2 Problem Statement and Motivation

During the pandemic, people are not allowed to cross the state and prohibit to purchase any sports items physically. As a result, customers are unable to visit the store to buy the products and the shop owners are unable to introduce suitable badminton rackets to customers face to face. Later, though the government announces that people can literately cross states and perform any sports, the government encourages people to have less interaction and follow the SOP.

Most badminton websites did not provide a platform to let badminton lover or user post their upcoming activities to inform those who are interested to join their event and also only able to browse badminton items on the website. In other words, most badminton

websites are only existing business and marketing purposes. Therefore, most of them can only post their badminton events through social media or their own private social groups and even face-to-face communication. However, this is inefficient to attract people from different places who are interesting in badminton stuff to join. Moreover, less badminton websites have these platforms to provide the latest news about badminton on their website to let customers read the latest news related to badminton.

Besides that, most websites are lack of recommendation function to propose a few suitable rackets to users according to their conditions. Users are unable to determine the rackets that are suit their conditions since many websites only allow users to purchase the suitable racket according to price and brand. Therefore, they are unable to use a suitable racket while playing and eventually may decide to abandon it.

The motivation of this project is to develop a badminton website system that is more user-friendly in Malaysia to help nation's local badminton stores to adapt to the pandemic situations. Even though the government allows all businesses and activities to operate normally, the website will be useful in both situations. Other than that, the project is driven to provide a platform to let some of the private clubs or communities post their competition events and users can read the latest news on badminton. Lastly, the motivation of this project is to develop a platform to assist users in getting recommended suitable equipment based on their condition and requirement.

#### 1.3 Project Objectives

The main objective of this project is to develop a user-friendly badminton website for users. Users can enjoy purchasing badminton products or get a few suitable rackets based on their condition.

# i. Posting function to allow people to post their upcoming events to update the customers

The event page of the website allows user to post their poster or image of upcoming badminton events and also able to write down some related and detailed information such as the address and personal contact of the event on

the post. The post will be submitted and approved by the administrator. Moreover, the event page not only can view the events that are posted by others but also, can view the latest badminton news to know what happens in the badminton field.

#### ii. Recommendation function to the customers

The recommendation function will assist the users who have no idea or do not know how to select the suitable racket by suggesting a few suitable rackets according to their conditions. The recommendation will be based on the conditions such as skill level, game type, the weight of the racket, brand, and others to recommend a few rackets to the user.

#### 1.4 Project Scope and Direction

The scope of the "Yu-Yi Badminton" website proposed in this project is to allow local badminton stores to have a more user-friendly online badminton platform to sell badminton items. There are some functions and features implemented into the website which will make the online badminton website to be more specialized and user-friendly. For example, some important features like create and login user account, Create, Retrieve, Update and Delete (CRUD) item to or from the shopping cart, recommendation racket feature, post badminton event function, search function, sorting and filtering badminton product function, outputs latest badminton news feature and checkout function and admin panel.

#### i. Register & Login Module

Users have to register their user account before access to the website shopping cart page. The registration page will require user to fill up their detailed information such as email address, username, and password. After doing the registration part, the user needs to enter their username and password on the login page for access to the website, but the admin has their own login page to access their administration webpage.

#### ii. Racket Recommendation Module

Racket recommendation will recommend a few rackets to the user according to what conditions are provided by the user. The condition consists of skill level, game type, the weight of the racket, balance point, and brand. It is a good thing that when users do not have an idea to choose which racket is suitable for them then the recommendation can effectively and efficiently to recommend several rackets to users.

#### iii. Add to Cart Module

The add to cart module allows the user to add different items to the cart and it will show the image, name, variation, unit price, quantity, and subtotal of the item to indicate what items are added by the user. Moreover, the user can edit the quantity by minus and plus of the item and then the system will calculate the subtotal of the product according to the quantity of the item. Additionally, the user can change the variation of the item such as color, cloth size or shoe size. The user can select all or one item by clicking on the checkbox button to checkout items.

#### iv. Checkout Module

After the user is determined what item is really to purchase and then the checkout module will get the subtotal of the item and finalize the total price of the item and proceed to make payment by selected payment method.

#### v. Post event module

Post event module allows the user to post coming badminton events or news of badminton by uploading some images and writing some information. After the user posts the event, the post will be submitted to the administration to get approval by validating the content of the post.

#### vi. Administration Module

Admin is able to CRUD (Create, View, Update and Delete) product, manage product variables such as color, size, and shoe size, manage racket condition,

manage events, manage order, manage customer, view user contact us and view dashboard.

#### 1.5 Impact, significance, and contribution

Applying this project, it is providing some enhanced features if compared to some existing badminton websites and it is more user friendly for users as well as work efficient for admin. The recommendation feature can effectively and efficiently recommend a few suitable rackets to the users who have no idea or are immature to choose the suitable rackets for themselves according to various conditions such as skill levels, playing style, game types, and other conditions. It is allowing the users to sort the items by name and price in order to find out the racket that they want. In the item areas such as t-shirts, shorts, shoes and others, users can quickly use the sorting feature to sort out the items according to name, price, and popularity. It also allows users to filter the price, color, size, and brand to find the item exactly.

Posting events at the website can help users to promote their upcoming events since most websites do not have the feature to post and promote with images (or posters) and any related contents. Therefore, post event feature is an opportunity to user to promote their upcoming events on the website to let other users who registered on the website to know about the event.

The latest badminton news in the project can let users get the latest news about badminton and the news will keep update by the admin when anything related to badminton has happened, for example, who won the world championship and the performance of our national team in a match.

#### 1.6 Report Organization

This paper is divided into six chapters: Introduction, Literature Review, System Design, Methodology Tools, System Implementation and Testing, and Conclusion.

The problem statement, project background and motivation, project scope, project objectives, project contribution, report organization, and summary are all included in the first chapter of this project's introduction. The second chapter is the literature review carried out on several existing badminton websites in the market to evaluate the strengths and weaknesses of each website. The use cases diagram for the whole system is shown in the third chapter. Each use-use case's case description is also provided. Additionally, a description of the website development's code is provided. The fourth chapter explains the construction process, materials, and specifications. A timeline for this project is also included in this chapter. The overview of the project's implementation is provided in the fifth chapter. Sixth chapter review of the project has completed. Additionally stated are the innovations and contributions provided to this project. The future works in this chapter provide a list of the improvements that can be implemented.

#### 1.7 Chapter 1 Summary

This chapter briefly describes the background of the reason why badminton is very popular in Malaysia and how the traditional badminton store was affected by the COVID-19 pandemic. The problem statement stated several main problems to motivate the developer to implement this project such as traditional badminton stores suffering in the pandemic period since they do not have online badminton website to continue their business and most websites are lacking the important features to make the website to be more user-friendly. The main objective of this project is to build a user-friendly badminton website in order for users can easily operate and get their items. Therefore, this project has to include six modules to develop in order to achieve the objective, which are the register and login module, racket recommendation module, add to cart module, checkout module, post event module, and administration module. Each chapter completed for this project has an overview that is provided in the report organization.

# **Chapter 2**

## **Literature Review**

#### 2.1 Previous works on badminton website

There are some searching online badminton websites systems exist nowadays such as "LI-NING", "Vsmash Sport" and "SunriseClick". This chapter reviews on the existing systems and features related to the online badminton website system and some comparisons among them.

#### **2.1.1 LI-NING**

LI-NING is the largest badminton business platform in Malaysia. The company's mission is to supply high-quality sports clothing and equipment to customers who are enthusiastic about sports activities and want to maintain a healthy lifestyle [7]. It is a well-designed Graphical User Interface (GUI) website that has an attractive advertisement part about Li-Ning sports shoe and racket on the home page and the overall design of the website is clear and simple which let customers have a comfortable feel of the environment. There have different categories of products for customers to choose such as it has categorized men and women as well as including other sports products. It also provides a different view of patterns to customers to view the product in different ways such as content and small icon manner. The website is able to change currency based on what are customer choice and it provides English and Chinese languages on the website so that customer can choose their preferred language. There have different contact methods to communicate with them such as Facebook, Instagram, Facebook Messenger, and WhatsApp.

The Li-Ning provides an easy way to build an account which is the user can use their smartphone number or link with their Facebook account. But it is restricted to login methods such as Gmail account or their website user login account. The filtering feature of Li-Ning is provided more options for users to filter the item in order can get the item quickly and exactly.

Moreover, Li-Ning's checkout module will check whether users have included any discount coupons and the total price of item is fulfil the free shipping requirement and then finalize the total price to checkout. After the checkout module has finalized the total price, it will provide three payment methods which are Credit Card, Online Banking, and e-wallet to make payment, and before the user wants to make payment of it, it requires the user to fill out shipping information such as name, mobile number, and full address.

The main difference of the website is provided many different currencies on the website so that different customer who comes from a different country can easily know the price of the product and the login or sign-up module which only requires the customer to sign up with either their available phone number or Facebook account.

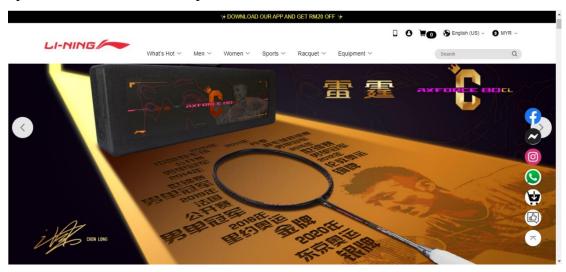

Figure 2.1.1.1 Homepage of LI-NING

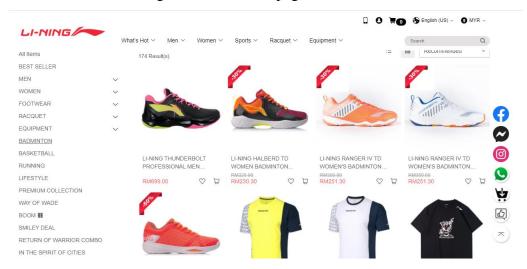

Figure 2.1.1.2 Shopping item of LI-NING

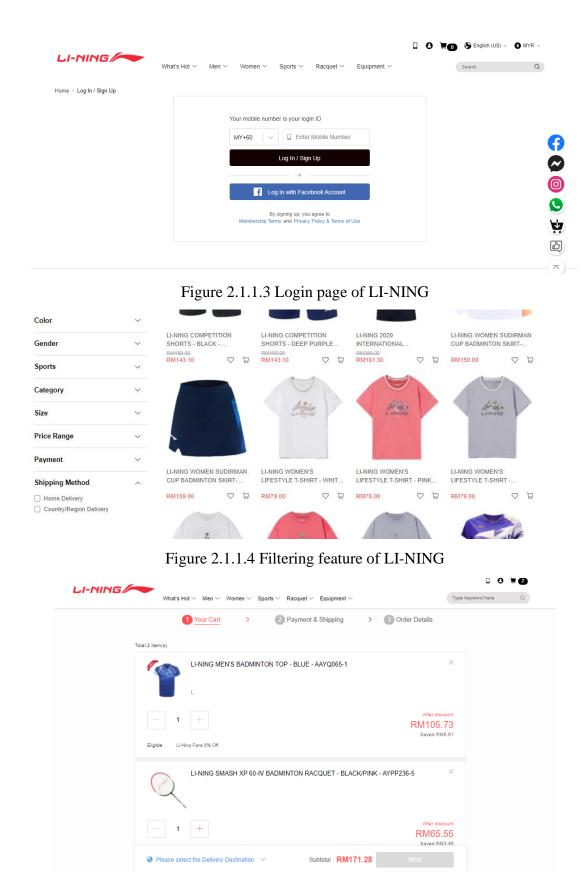

Figure 2.1.1.5 Add to Cart of LI-NING

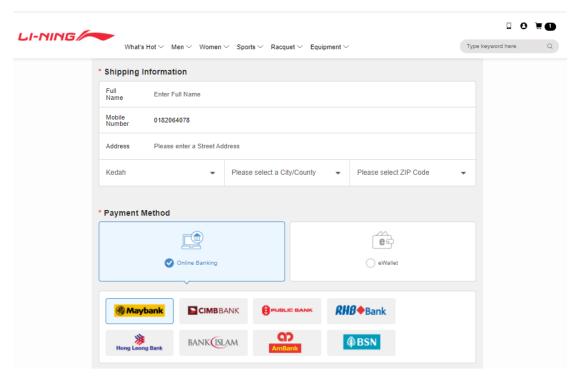

Figure 2.1.1.6 Checkout page of LI-NING

#### Strength

- The overall design of the website is simplified. Users can easily know the purpose of the website and each module is easy to understand.
- Provided guidelines for badminton products. The website has provided guidelines for badminton products to users on how to measure their footwear size and provided size charts of different products for different gender such as cotton tee, jersey apparel, and others.
- Different contact methods. Users can optionally consult with them through different contact methods such as Facebook, Facebook Messenger, Instagram, and WhatsApp.
- Download the website system to smartphones in easy ways. It is available to
  download the website system in IOS and Android versions and also users can
  download it by entering their phone number and getting a download link in their
  message system or they scan the bar code to download it.
- Provide English and Chinese languages on the website. User can use their preferred language to browse the website.

- Provide different country currencies on the website. Users can change the different country currencies to review the price of the badminton product.
- Provide general pre-question topics optional to query them. Users can select a
  general question topic and fill in some question content to ask them and also
  can check the inquiry record.
- Can log in to the website in a few steps. The user only needs to log in to the website through a link to their Facebook account or phone number so the user can save some time in the login session.
- Provide more optional filtering features. Users have multiple options of filtering
  to filter the item such as color, gender, sports, category, size of the top, price
  range and others.

#### Weakness

- Restricted login method. Users cannot login to the website in different ways such as by email account or their own website login function.
- Do not have an edit function in the shopping cart. Users cannot edit the specification of the product in the shopping cart so led to delete it from the shopping cart and add again the correct specification of the product into the shopping cart.
- Do not have a product description of the product. Product description can
  provide more detailed information to users to know what the quality and
  specification of the product are.

#### 2.1.2 Vsmash Sport

Vsmash Sport is a sports website to sells different kinds of brands of badminton, but the main focus is on selling Yonex brand company as well as there has various sports equipment. Therefore, users can browse different brands of rackets such as Li-Ning, Yonex and others. And there are many Yonex brands and other sports equipment for

users to browse. Besides, the overall design of the website is clear and simple, and also users can use the cursor to move on the picture of the product and zoom in on it which is convenient for to users further clearly see the items. The special way of this website is allowed users can use their vpoint after they have placed an order. The vpoint can treat as a discount point to let users use it to discount on their next purchase. Moreover, the search engine is only provided on the website, and it also provides a filtering feature to filter the name of the product. Other than that, the checkout module of Vsmash is allowed to run in two modes which are user mode, and guest mode. The Vsmash will select the default address as the shipping address, and it also allows the user to edit the default address but for the guest user who is not a register account on the website, the person needs to fill up their shipping address to proceed to place order action.

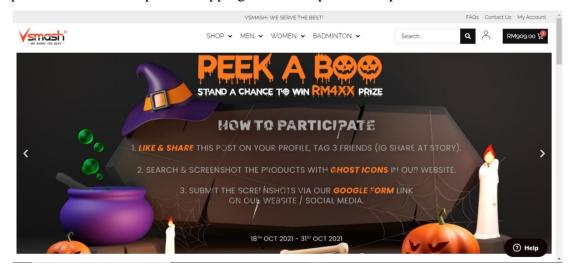

Figure 2.1.2.1 Homepage of Vsmash

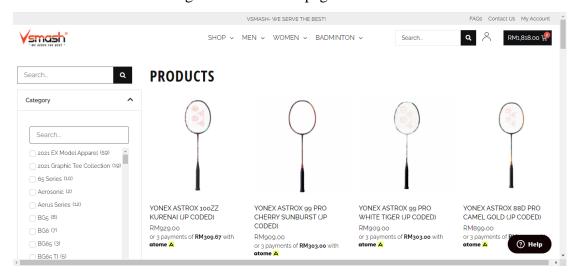

Figure 2.1.2.2 Shopping item of Vsmash

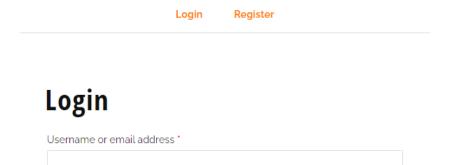

Lost your password?

□ Remember me

Password \*

Log in

Figure 2.1.2.3 Login page of Vsmash

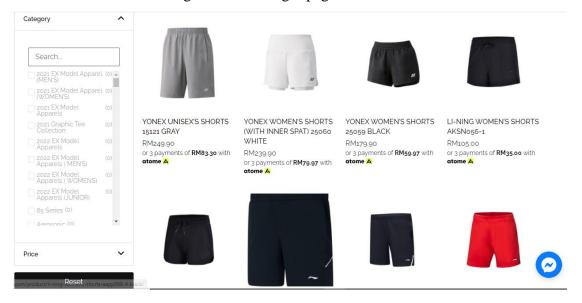

Figure 2.1.2.4 Filtering feature of Vsmash

#### **CART**

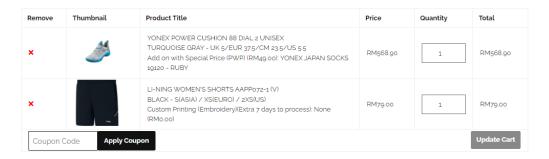

#### **BASKET TOTALS**

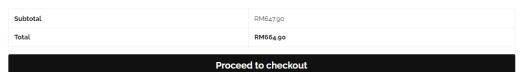

Figure 2.1.2.5 Add to Cart of Vsmash

#### **BILLING DETAILS**

#### Last name Product Yam Hann Country/Region Malaysia Street address Tension: 19 NO. 317K, BATU 18 3/4, JALAN ALOR STAR-SUNGAI PETANI UTAMA, Apartment, suite, unit, etc. (optional) Town / City 23.5/US 5.5 × 1 GUAR CHEMPEDAK (RM49.00): State / County Select an option Postcode / ZIP 08800 Phone None (RMo.oo) 0182064078 Subtotal

#### YOUR ORDER

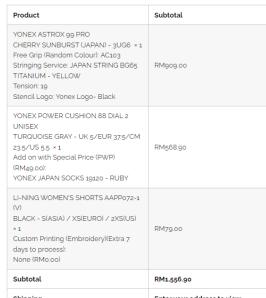

Figure 2.1.2.6 Checkout of Vsmash

#### Strength

Email address \*

- The overall design of the website is clear and simple. The color of the website uses brighter and clearer colors, so it makes users excited to browse their website and it is using an interesting font over the webpage.
- User will know how many are left for the particular model. It is displaying the number of how many are left of the particular model on the category session.

- User can select the pre-listed product categories. It has listed all product categories on category sessions so that user can effectively find out their preferred category of products and also can select multiple kinds of products to see more different types of products.
- User can zoom in on the image of the product. When the user moves their mouse
  arrow to a certain particular product, it will dynamically change the image, or
  the user moves their mouse arrow on the picture of the product that will
  automatically zoom in and out of the picture.
- Provide live customer support. If users have any questions would like to ask, they can chat with a live customer chart to get from helping where they will have one agent to talk with them.
- Display the total price number on the shopping cart icon. Users can easily see
  the total price number and number of items is added to the shopping cart on the
  shopping cart icon.
- Provide many specifications of the product. Users have many options to choose different specifications of the product. In another word, different specifications of the product have many optional.
- It will estimate what product the user will like. The website will guess what products will like or used by customers and display the items at the bottom of the webpage.
- Can earn their website vpoint. After users are successfully placed an order for the product and it will automatically give users with equivalent vpoint to how many they are paid. So, users can use these vpoint to discount their next order.
- User can browse their badminton idol items. Users can see and buy what are the badminton equipment used by their badminton idols.
- Checkout module available running guest mode. The Vsmash is available for guest users to check out their items without creating an account of Vsmash.

Search engine provided at filtering feature. Vsmash provided a search feature
on filtering area to let user to search the name of the item in order can quickly
and exactly find out the item.

#### Weakness

- Inconvenient Register and Login method. Users cannot use more convenient
  ways to register and login the website such as Gmail. Therefore, users need to
  take some time to key email and password to register and login.
- Don't have edit function on shopping cart session. Users cannot edit the specification of the product in the shopping cart area.
- Inefficient operation of Add to Cart. The Vsmash needs to take a few seconds to add an item into the cart, so it might lead users to lose their patience.

#### 2.1.3 SunriseClick

SunriseClick is a badminton website to sells different kinds of sports equipment as well as sell kid products. It is simple and easy to add items to the shopping cart since just click add to cart button rather than open the item detail webpage and press add cart button. Besides, it provides many different categories of filter functions to find the items. Its shopping cart allows users to update the variable of the item. Users can check out the item as a guest which means users can pay for the item without registering or signing into their user account. However, it did not have live customer service to let users query some questions with customer service staff and it did not support third-party login methods such as Gmail account.

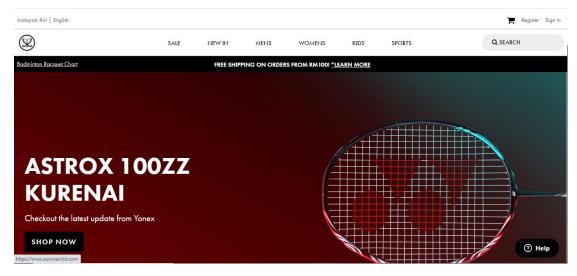

Figure 2.1.3.1 Homepage of SunriseClick

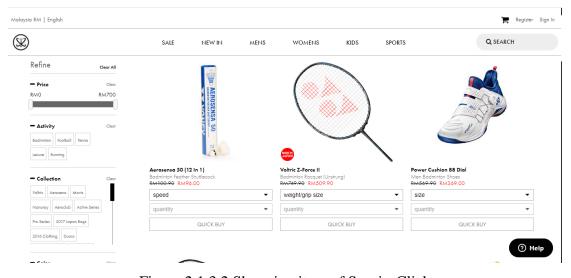

Figure 2.1.3.2 Shopping item of SunriseClick

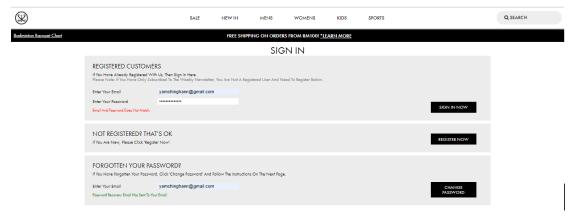

Figure 2.1.3.3 Login page of SunriseClick

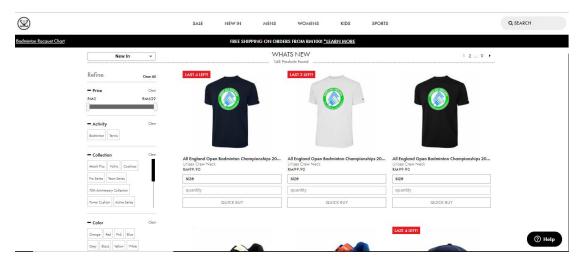

Figure 2.1.3.4 Filtering feature of SunriseClick

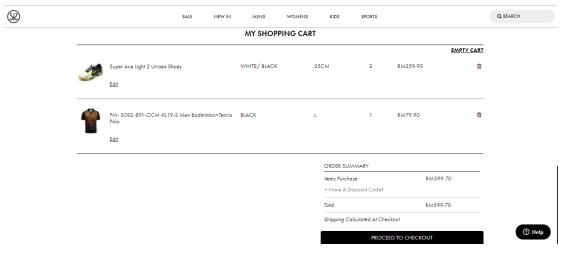

Figure 2.1.3.5 Shopping Cart of SunriseClick

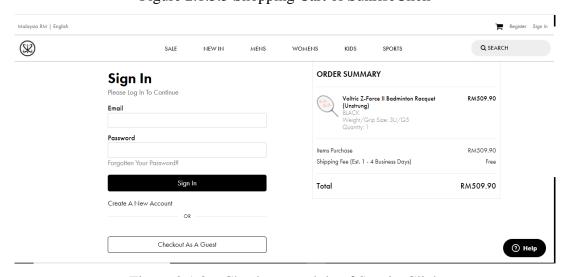

Figure 2.1.3.6 Checkout module of SunriseClick

#### Strength

- The overall design of the website is clear and simple. The color of the website is comfortable and light color. Most of the module is simple and understandable.
- User can see recently viewed items. The website system will store what items are recently viewed and display them. Therefore, users can solidly remember what products view are frequently.
- User can perform product reviews. Users can give a star rating, enter the review title, and comment to review the item but the review will submit to the administration to approve it.
- Notify when the item restocks feature. Users will receive notifications when the product is restocked so user can purchase that product for the first time.
- User can check out the item as a guest. Sometimes users would like to save time and quickly buy the item, so the feature will be helpful for them.
- Provided different categories of filtering functions. Users can perform further refine in searching the product such as price, weight, gender, and others.
- User is able to edit the specification of the item. Users can amend the specification of the item in the shopping cart session such as can edit color, size of the footwear and others.

#### Weakness

- Restricted register and login method. Users cannot use register and login the
  website through a link to their Gmail account or Facebook account so need takes
  some time in typing a username or password to register or login.
- Inconvenient to open the main page of the item. Users need to right click their
  mouse on the item to open the main page of the item and then be able to see the
  detail of the item.

#### 2.2 Chapter 2 Summary

In this chapter, literature reviews of the comparable websites are conducted to assess the website's strengths and drawbacks. In the below, three (LI-NING, Vsmash Sport and SunriseClick) websites have been compared.

Table 2.2.1 Comparison of three badminton websites

|                    | LI-NING        | Vsmash Sport        | SunriseClick        |
|--------------------|----------------|---------------------|---------------------|
| Overall design of  | Design of the  | The design is clear | The color of        |
| website            | website is     | and simple.         | website is comfort  |
|                    | simplified.    |                     | and simple.         |
| Login and          | Yes, but more  | Yes                 | Yes                 |
| Registration       | convenient by  |                     |                     |
|                    | allowing third |                     |                     |
|                    | party login    |                     |                     |
|                    | method         |                     |                     |
| Recommended        | No             | No                  | No                  |
| racket function    |                |                     |                     |
| Badminton social   | No             | No                  | No                  |
| function           |                |                     |                     |
| Provide News       | No             | No                  | No                  |
| function           |                |                     |                     |
| Filtering function | Yes            | Yes, but more       | Yes, but more       |
|                    |                | detail              | detail              |
| Sorting function   | Yes            | Yes                 | Yes                 |
| Shopping Cart      | Yes            | Yes                 | Yes, but more user  |
| function           |                |                     | friendly by         |
|                    |                |                     | available to edit   |
|                    |                |                     | the item's variable |
| Customer review    | No             | No                  | Yes                 |
| function           |                |                     |                     |

# **Chapter 3**

# **System Design**

#### 3.1 Overview

This chapter includes a use case diagram, a description of the system process, and a short explanation of the development process via the project's code.

#### 3.2 Use-Case Diagram

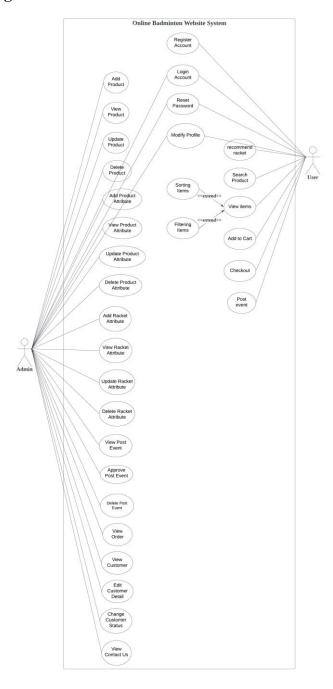

Figure 3.2.1 Use Case Diagram of Online Badminton Website System

# 3.3 Use Case Description

Table 3.3.1 Registration Use Case Description

| Use Case ID:          | 0001                                                       |
|-----------------------|------------------------------------------------------------|
| Use Case Name:        | Register Account                                           |
| Important Level:      | Low                                                        |
| Primary Actor:        | User                                                       |
| Stakeholder and       | User – needs to register an account to access the website. |
| Interests:            |                                                            |
| Brief Description:    | This use case describes how a user register an account to  |
|                       | access the website.                                        |
| Trigger:              | Go to Registration Page of the website                     |
| Precondition:         | Username or Email is not taken                             |
| Normal Flow of        | 1. Users fill in email address, shipping address, phone    |
| Event:                | number, username, and password.                            |
|                       | 2. The system will validate whether the email address      |
|                       | and username have already been registered.                 |
|                       | • If the account does not exist in the system, the         |
|                       | system will create one in order for the user to            |
|                       | be able to log in to the website.                          |
|                       | 3. The system will redirect to login page.                 |
| SubFlows:             | -                                                          |
| Alternate/Exceptional | 2a. If the account already existed in the system, then the |
| Flow:                 | system would pop out a warning message "This account is    |
|                       | already existed".                                          |

Table 3.3.2 Login Use Case Description

| Use Case ID:   | 0002          |
|----------------|---------------|
| Use Case Name: | Login Account |

| Important Level:      | Medium                                                      |
|-----------------------|-------------------------------------------------------------|
| Primary Actor:        | User and Admin                                              |
| Stakeholder and       | User – needs to login his or her username and password to   |
| Interests:            | access the website.                                         |
|                       | Admin – needs to login his or her username and password to  |
|                       | access the administration website.                          |
| Brief Description:    | This use case describes how user and admin can login to the |
|                       | website.                                                    |
| Trigger:              | Go to Login Page of the website                             |
| Precondition:         | An account must exist in the system.                        |
| Normal Flow of        | 1. User and Admin fill in their username and password.      |
| Event:                | 2. The system will validate whether the account exists,     |
|                       | and whether the username and password are correct.          |
|                       | 3. If the account already exists and the username and       |
|                       | password are correct, the system will redirect the          |
|                       | admin panel website for the admin and the                   |
|                       | badminton shopping website for the user.                    |
| SubFlows:             | -                                                           |
| Alternate/Exceptional | 2a. If the account does not exist and the username and      |
| Flow:                 | password are invalid, the system will pop out an error      |
|                       | message to user and admin.                                  |

Table 3.3.3 Add Product Use Case Description

| Use Case ID:     | 0003        |
|------------------|-------------|
| Use Case Name:   | Add Product |
| Important Level: | Important   |
| Primary Actor:   | Admin       |

| Stakeholder and       | Admin – add product on administration webpage.                |
|-----------------------|---------------------------------------------------------------|
| Interests:            |                                                               |
| Brief Description:    | This use case describes how admin adds a product for          |
|                       | badminton website.                                            |
| Trigger:              | Clicked on Add Product link in sidebar.                       |
| Precondition:         | Admin account must be logged                                  |
| Normal Flow of        | 1. Admin clicks on the "Add Product" link in the              |
| Event:                | sidebar.                                                      |
|                       | 2. The system will redirect to the Add Product webpage        |
|                       | where there will be a product detail form to let the          |
|                       | admin fill in the product details.                            |
|                       | 3. After finishing filling in the product details, the        |
|                       | admin clicks on the Add Product button to save it in          |
|                       | the system.                                                   |
| SubFlows:             | -                                                             |
| Alternate/Exceptional | 2a. if the required column is empty, the system will display  |
| Flow:                 | an error message at the column to indicate empty column.      |
|                       | 2b. if the product code is duplicated, the system will pop up |
|                       | an alert message to inform the admin.                         |

Table 3.3.4 View Product Use Case Description

| Use Case ID:               | 0004                                                     |
|----------------------------|----------------------------------------------------------|
| Use Case Name:             | View Product                                             |
| Important Level:           | Important                                                |
| Primary Actor:             | Admin                                                    |
| Stakeholder and Interests: | Admin – view existing product                            |
| Brief Description:         | This use case describes how admin views existing product |

| Trigger:              | Clicked on View Product link in sidebar.                                                    |
|-----------------------|---------------------------------------------------------------------------------------------|
| Precondition:         | Admin account must be logged, and product existed                                           |
| Normal Flow of        | Admin click on View Product link in sidebar.                                                |
| Event:                | 2. The system will redirect to View Product webpage and list out all the existing products. |
| SubFlows:             | -                                                                                           |
| Alternate/Exceptional | -                                                                                           |
| Flow:                 |                                                                                             |

Table 3.3.5 Update Product Use Case Description

| Use Case ID:       | 0005                                                       |
|--------------------|------------------------------------------------------------|
| Use Case Name:     | Update Product                                             |
| Important Level:   | Important                                                  |
| Primary Actor:     | Admin                                                      |
| Stakeholder and    | Admin – update product detail                              |
| Interests:         |                                                            |
| Brief Description: | This use case describes how admin updates the product      |
|                    | detail                                                     |
| Trigger:           | Clicked on the Edit button on product list of View Product |
| Precondition:      | Admin account must be logged, and product existed          |
| Normal Flow of     | 1. Admin click on Edit button on product list of the       |
| Event:             | View Product.                                              |
|                    | 2. The system will redirect to the Update Product          |
|                    | webpage and display all the product's detail.              |
|                    | 3. Admin can edit the detail information of the product.   |
|                    | 4. After finishing the editing, the admin clicks on the    |
|                    | Update button to update the product's details.             |
| SubFlows:          | -                                                          |

| Alternate/Exceptional | 4a. if the required column is empty, the system will display  |
|-----------------------|---------------------------------------------------------------|
| Flow:                 | an error message at the column to indicate empty column.      |
|                       | 4b. if the product code is duplicated, the system will pop up |
|                       | an alert message to inform the admin.                         |

Table 3.3.6 Delete Product Use Case Description

| Use Case ID:          | 0006                                                         |
|-----------------------|--------------------------------------------------------------|
| Use Case Name:        | Delete Product                                               |
| Important Level:      | Important                                                    |
| Primary Actor:        | Admin                                                        |
| Stakeholder and       | Admin – delete existing product.                             |
| Interests:            |                                                              |
| Brief Description:    | This use case describes how admin deletes existing product.  |
| Trigger:              | Clicked on the Delete button on product list of View Product |
| Precondition:         | Admin account must be logged, and product existed            |
| Normal Flow of        | 1. Admin click on Delete button on product list of View      |
| Event:                | Product.                                                     |
|                       | 2. The system will pop up a confirmation message to          |
|                       | get confirmation to delete the product from the admin.       |
|                       | 3. If the admin clicks on the OK button, the system will     |
|                       | delete the product. Otherwise, just back to normal.          |
| SubFlows:             | -                                                            |
| Alternate/Exceptional | -                                                            |
| Flow:                 |                                                              |

Table 3.3.7 Add Product Attribute Use Case Description

| Use Case ID:          | 0007                                                                       |
|-----------------------|----------------------------------------------------------------------------|
| Use Case Name:        | Add Product Attribute                                                      |
| Important Level:      | Important                                                                  |
| Primary Actor:        | Admin                                                                      |
| Stakeholder and       | Admin – add product attribute                                              |
| Interests:            |                                                                            |
| Brief Description:    | This use case describes how admin adds product attribute                   |
| Trigger:              | Clicked on Add Variation button in an item                                 |
| Precondition:         | Admin account must be logged, and product existed                          |
| Normal Flow of        | Admin click on Add Variation button in an item.                            |
| Event:                | 2. System will redirect to Product Attribute page of the item.             |
|                       | 3. After that, select one item option such as color, size, and shoes size. |
|                       | 4. The system will list out the variation of the item                      |
|                       | option such as color: red, blue, green and others.                         |
|                       | 5. The admin clicks on the Add Attribute button to save                    |
|                       | the attribute to the product.                                              |
| SubFlows:             | -                                                                          |
| Alternate/Exceptional | 4a. if the attribute is duplicated in same the product, the                |
| Flow:                 | system will pop up an alert message.                                       |

Table 3.3.8 View Product Attribute Use Case Description

| Use Case ID:     | 0008                   |
|------------------|------------------------|
| Use Case Name:   | View Product Attribute |
| Important Level: | Important              |

| Primary Actor:        | Admin                                                       |
|-----------------------|-------------------------------------------------------------|
| Stakeholder and       | Admin – view product attribute                              |
| Interests:            |                                                             |
| Brief Description:    | This use case describes how admin views product attribute   |
| Trigger:              | Clicked on Add Variation button in an item                  |
| Precondition:         | Admin account must be logged, and product existed           |
| Normal Flow of        | Admin clicks on Add Variation button in an item.            |
| Event:                | System will redirect to Product Attribute page of the item. |
|                       | 3. The system will list all product attribute information   |
|                       | about the product.                                          |
| SubFlows:             | -                                                           |
| Alternate/Exceptional | -                                                           |
| Flow:                 |                                                             |

Table 3.3.9 Update Product Attribute Use Case Description

| Use Case ID:       | 0009                                                        |
|--------------------|-------------------------------------------------------------|
| Use Case Name:     | Update Product Attribute                                    |
| Important Level:   | Important                                                   |
| Primary Actor:     | Admin                                                       |
| Stakeholder and    | Admin – update product attribute                            |
| Interests:         |                                                             |
| Brief Description: | This use case describes how admin updates product attribute |
| Trigger:           | Clicked on Add Variation button in an item                  |
| Precondition:      | Admin account must be logged, and product existed           |
| Normal Flow of     | 1. Admin clicks on the Edit button at the product           |
| Event:             | attribute list of the product.                              |

|                       | 2. The system will redirect to Update Product Attribute     |
|-----------------------|-------------------------------------------------------------|
|                       | webpage.                                                    |
|                       | 3. Admin edits the product attribute.                       |
|                       | 4. After finishing the editing, the admin clicks on the     |
|                       | Update Attribute button to update the item's product        |
|                       | attribute.                                                  |
| SubFlows:             | -                                                           |
|                       |                                                             |
| Alternate/Exceptional | 4a. if the attribute is duplicated in same the product, the |
| Flow:                 | system will pop up alert message.                           |

Table 3.3.10 Delete Product Attribute Use Case Description

| Use Case ID:          | 0010                                                        |
|-----------------------|-------------------------------------------------------------|
| Use Case Name:        | Delete Product Attribute                                    |
| Important Level:      | Important                                                   |
| Primary Actor:        | Admin                                                       |
| Stakeholder and       | Admin – delete product attribute                            |
| Interests:            |                                                             |
| Brief Description:    | This use case describes how admin deletes product attribute |
| Trigger:              | Clicked on Add Variation button in an item                  |
| Precondition:         | Admin account must be logged, and product existed           |
| Normal Flow of        | 1. Admin clicks on the Delete button at the product         |
| Event:                | attribute list of the product.                              |
|                       | 2. The system will delete the product attribute of the      |
|                       | product.                                                    |
| SubFlows:             | -                                                           |
| Alternate/Exceptional | -                                                           |
| Flow:                 |                                                             |

Table 3.3.11 Add Racket Attribute Use Case Description

| Use Case ID:          | 0011                                                       |
|-----------------------|------------------------------------------------------------|
| Use Case Name:        | Add Racket Attribute                                       |
| Important Level:      | Important                                                  |
| Primary Actor:        | Admin                                                      |
| Stakeholder and       | Admin – add racket attribute                               |
| Interests:            |                                                            |
| Brief Description:    | This use case describes how admin adds racket attribute    |
| Trigger:              | Clicked on the Add Racket Attribute at sidebar             |
| Precondition:         | Admin account must be logged, and product existed          |
| Normal Flow of        | 1. Admin selects one racket in the racket selection list.  |
| Event:                | 2. After that, selects one racket attribute such as skill  |
|                       | levels, game type, playing style and others.               |
|                       | 3. The system will list out the condition of the racket    |
|                       | attribute such as skill levels: beginner, intermediate     |
|                       | and advanced.                                              |
|                       | 4. The admin clicks on the Add Racket Attribute            |
|                       | Condition button to save the attribute to the racket.      |
| SubFlows:             | -                                                          |
| Alternate/Exceptional | 4a. if the attribute is duplicated in same the racket, the |
| Flow:                 | system will pop up alert message.                          |

Table 3.3.12 View Racket Attribute Use Case Description

| Use Case ID:     | 0012                  |
|------------------|-----------------------|
| Use Case Name:   | View Racket Attribute |
| Important Level: | Important             |
| Primary Actor:   | Admin                 |

| Stakeholder and       | Admin – view racket attribute                                                  |
|-----------------------|--------------------------------------------------------------------------------|
| Interests:            |                                                                                |
| Brief Description:    | This use case describes how admin views racket attribute                       |
| Trigger:              | Select one racket in the racket selection list.                                |
| Precondition:         | Admin account must be logged, and product existed                              |
| Normal Flow of        | 1. Admin selects one racket in the racket selection list.                      |
| Event:                | 2. The system will list out all racket attribute information about the racket. |
| SubFlows:             | -                                                                              |
| Alternate/Exceptional | -                                                                              |
| Flow:                 |                                                                                |

Table 3.3.13 Update Racket Attribute Use Case Description

| Use Case ID:               | 00013                                                       |
|----------------------------|-------------------------------------------------------------|
| Use Case Name:             | Update Racket Attribute                                     |
| Important Level:           | Important                                                   |
| Primary Actor:             | Admin                                                       |
| Stakeholder and Interests: | Admin – update racket attribute                             |
| Brief Description:         | This use case describes how admin updates racket attribute  |
| Trigger:                   | Clicked on the Edit button in the list of racket attributes |
| Precondition:              | Admin account must be logged, and product existed           |
| Normal Flow of             | 1. Admin clicks on the Edit Button at the racket            |
| Event:                     | attribute list of the racket.                               |
|                            | 2. The system will redirect to Update Racket Attribute      |
|                            | webpage.                                                    |
|                            | 3. Admin edits the racket attribute.                        |

|                       | 4. After finishing the editing, the admin clicks on               |
|-----------------------|-------------------------------------------------------------------|
|                       | Update Attribute button to update the racket attribute            |
|                       | of the product.                                                   |
| SubFlows:             | -                                                                 |
|                       |                                                                   |
| Alternate/Exceptional | 4a. if the racket attribute is duplicated in same the racket, the |
| Flow:                 | system will pop up alert message.                                 |

Table 3.3.14 Delete Racket Attribute Use Case Description

| Use Case ID:          | 0014                                                          |
|-----------------------|---------------------------------------------------------------|
| Use Case Name:        | Delete Racket Attribute                                       |
| Important Level:      | Important                                                     |
| Primary Actor:        | Admin                                                         |
| Stakeholder and       | Admin – delete Racket attribute                               |
| Interests:            |                                                               |
| Brief Description:    | This use case describes how admin deletes racket attribute    |
| Trigger:              | Clicked on the Delete button in the list of racket attributes |
| Precondition:         | Admin account must be logged, and product existed             |
| Normal Flow of        | 1. Admin clicks on the Delete button at the racket            |
| Event:                | attribute list of the racket.                                 |
|                       | 2. The system will delete the racket attribute of the         |
|                       | racket.                                                       |
| SubFlows:             | -                                                             |
| Alternate/Exceptional | -                                                             |
| Flow:                 |                                                               |

Table 3.3.15 View Post Event Use Case Description

| Use Case ID:          | 0015                                                      |
|-----------------------|-----------------------------------------------------------|
| Use Case Name:        | View Post Event                                           |
| Important Level:      | Important                                                 |
| Primary Actor:        | Admin                                                     |
| Stakeholder and       | Admin – view post event                                   |
| Interests:            |                                                           |
| Brief Description:    | This use case describes how admin views post event        |
| Trigger:              | Clicked on View Post Event at sidebar                     |
| Precondition:         | Admin account must be logged, and post event existed      |
| Normal Flow of        | 1. Admin clicks on the View Post Event button in the      |
| Event:                | sidebar.                                                  |
|                       | 2. The system will list out all posts submitted by users. |
| SubFlows:             | -                                                         |
| Alternate/Exceptional | -                                                         |
| Flow:                 |                                                           |

Table 3.316 Approve Post Event Use Case Description

| Use Case ID:          | 0016                                                         |
|-----------------------|--------------------------------------------------------------|
| Use Case Name:        | Approve Post Event                                           |
| Important Level:      | Important                                                    |
| Primary Actor:        | Admin                                                        |
| Stakeholder and       | Admin – approve post event                                   |
| Interests:            |                                                              |
| Brief Description:    | This use case describes how admin approves post event        |
| Trigger:              | Clicked on Approve button in the detail post event webpage   |
| Precondition:         | Admin account must be logged, and post event existed         |
| Normal Flow of        | 1. Admin clicks on the View Detail button in the list of     |
| Event:                | post event.                                                  |
|                       | 2. The system will redirect to the detail post event         |
|                       | webpage to see the detail of the event.                      |
|                       | 3. The admin can edit the post's status either approve       |
|                       | or reject.                                                   |
|                       | 4. The system will update the post status once admin         |
|                       | determined the status of the post.                           |
| SubFlows:             | -                                                            |
| Alternate/Exceptional | 3a if the admin rejects the post and then needs to provide a |
| Flow:                 | reason for the rejection.                                    |

Table 3.3.17 Delete Post Event Use Case Description

| Use Case ID:     | 0017              |
|------------------|-------------------|
| Use Case Name:   | Delete Post Event |
| Important Level: | Important         |
| Primary Actor:   | Admin             |

| Stakeholder and       | Admin – delete post event                             |
|-----------------------|-------------------------------------------------------|
| Interests:            |                                                       |
| Brief Description:    | This use case describes how admin delete post event   |
| Trigger:              | Clicked on delete button on a post event              |
| Precondition:         | Admin account must be logged, and post event existed  |
| Normal Flow of        | 1. The admin can delete the post event by clicking on |
| Event:                | Delete button.                                        |
|                       | 2. The system will remove the post event.             |
| SubFlows:             | -                                                     |
| Alternate/Exceptional | -                                                     |
| Flow:                 |                                                       |

Table 3.3.18 View Order Use Case Description

| Use Case ID:       | 0018                                                      |
|--------------------|-----------------------------------------------------------|
| Use Case Name:     | View Order                                                |
| Important Level:   | Important                                                 |
| Primary Actor:     | Admin                                                     |
| Stakeholder and    | Admin – view order                                        |
| Interests:         |                                                           |
| Brief Description: | This use case describes how admin views order             |
| Trigger:           | Clicked on View Order button in the sidebar               |
| Precondition:      | Admin account must be logged, and order existed           |
| Normal Flow of     | 1. Admin clicks on the View Order button in the           |
| Event:             | sidebar.                                                  |
|                    | 2. The system will list out all orders made by users.     |
| SubFlows:          | 2a. the admin can click on Order Detail button to see the |
|                    | order detail of the order.                                |

| Alternate/Exceptional | - |
|-----------------------|---|
| Flow:                 |   |

# Table 3.3.19 View Customer Use Case Description

| Use Case ID:                | 0019                                                                                                    |
|-----------------------------|----------------------------------------------------------------------------------------------------|
| Use Case Name:              | View Customer                                                                                                    |
| Important Level:            | Important                                                                                                    |
| Primary Actor:              | Admin                                                                                                    |
| Stakeholder and Interests:  | Admin – view customer                                                                                                    |
| Brief Description:          | This use case describes how the admin views a list of customers.                                                                                                    |
| Trigger:                    | Clicked on View Customer button in sidebar                                                                                                    |
| Precondition:               | Admin account must be logged, and customer account existed                                                                                                    |
| Normal Flow of Event:       | <ol> <li>Admin clicks on the View Customer button in the sidebar</li> <li>The system will redirect to the customer webpage and list out all customer data who registered in this system.</li> </ol> |
| SubFlows:                   | -                                                                                                    |
| Alternate/Exceptional Flow: | -                                                                                                    |

# Table 3.3.20 Edit Customer Detail Use Case Description

| Use Case ID:     | 0020                 |
|------------------|----------------------|
| Use Case Name:   | Edit Customer Detail |
| Important Level: | Important            |

| Primary Actor:        | Admin                                                    |
|-----------------------|----------------------------------------------------------|
| Stakeholder and       | Admin – edit customer detail                             |
| Interests:            |                                                          |
| Brief Description:    | This use case describes how edit the customer detail     |
| Trigger:              | Clicked on Edit button in the customer data.             |
| Precondition:         | Admin account must be logged, and customer account       |
|                       | existed                                                  |
| Normal Flow of        | 1. Admin clicks on the Edit button in the customer data. |
| Event:                | 2. The system will redirect to the customer detail page  |
|                       | and display the customer detail.                         |
|                       | 3. Once the modification is done, the admin can click    |
|                       | the Update button to let the system update the latest    |
|                       | customer detail.                                         |
| SubFlows:             | -                                                        |
| Alternate/Exceptional | -                                                        |
| Flow:                 |                                                          |

Table 3.3.21 Change Customer Status Use Case Description

| Use Case ID:       | 0021                                                     |
|--------------------|----------------------------------------------------------|
| Use Case Name:     | Change Customer Status                                   |
| Important Level:   | Important                                                |
| Primary Actor:     | Admin                                                    |
| Stakeholder and    | Admin – change customer                                  |
| Interests:         |                                                          |
| Brief Description: | This use case describes how admin change customer status |
| Trigger:           | Clicked on either Active or Deactivate button in the     |
|                    | customer data.                                           |
| Precondition:      | Admin account must be logged, and customer account       |
|                    | existed                                                  |

| Normal Flow of        | 1. Admin clicks on the Active or Deactivate button on |
|-----------------------|-------------------------------------------------------|
| Event:                | a customer data.                                      |
|                       | 2. The system will change the customer status.        |
| SubFlows:             | -                                                     |
| Alternate/Exceptional | -                                                     |
| Flow:                 |                                                       |

Table 3.3.22 View Contact Us Use Case Description

| Use Case ID:          | 0022                                                    |
|-----------------------|---------------------------------------------------------|
| Use Case Name:        | View Contact Us                                         |
| Important Level:      | Medium                                                  |
| Primary Actor:        | Admin                                                   |
| Stakeholder and       | Admin – view contact us                                 |
| Interests:            |                                                         |
| Brief Description:    | This use case describes how admin views contact us      |
| Trigger:              | Clicked on View Contact Us button in the sidebar        |
| Precondition:         | Admin account must be logged, and contact us record     |
|                       | existed                                                 |
| Normal Flow of        | 1. Admin clicks on the View Contact Us button in the    |
| Event:                | sidebar.                                                |
|                       | 2. The system will list out all Contact Us records made |
|                       | by users.                                               |
| SubFlows:             | -                                                       |
| Alternate/Exceptional | -                                                       |
| Flow:                 |                                                         |

Table 3.3.23 Modify Profile Use Case Description

| Use Case ID:          | 0023                                                     |
|-----------------------|----------------------------------------------------------|
| Use Case Name:        | Modify Profile                                           |
| Important Level:      | Low                                                      |
| Primary Actor:        | Admin and User                                           |
| Stakeholder and       | Admin – change profile detail                            |
| Interests:            | User – change profile detail                             |
| Brief Description:    | This use case describes how admin and user modify his or |
|                       | her profile detail.                                      |
| Trigger:              | Clicked on Profile button                                |
| Precondition:         | Admin and User account must be logged                    |
| Normal Flow of        | 1. Admin clicks on the Profile button.                   |
| Event:                | 2. The system will display the profile detail of the     |
|                       | admin and customer.                                      |
|                       | 3. Once the modification is done and then click on the   |
|                       | Update button to update the latest data.                 |
| SubFlows:             | -                                                        |
| Alternate/Exceptional | -                                                        |
| Flow:                 |                                                          |

Table 3.3.24 Recommend Racket Use Case Description

| Use Case ID:               | 0024                                      |
|----------------------------|-------------------------------------------|
| Use Case Name:             | Recommend Racket                          |
| Important Level:           | High                                      |
| Primary Actor:             | User                                      |
| Stakeholder and Interests: | User – get recommend racket by the system |

| Brief Description:    | This use case describes how the system recommend racket      |
|-----------------------|--------------------------------------------------------------|
|                       | to the user.                                                 |
| Trigger:              | Clicked on Get Recommendation button in the sidebar          |
| Precondition:         | User account must be logged, and racket attribute condition  |
|                       | must be added to the racket.                                 |
| Normal Flow of        | 1. Users selects the condition based on their badminton      |
| Event:                | condition.                                                   |
|                       | 2. After the user has selected the condition, the system     |
|                       | will be based on the condition selected by the user to       |
|                       | match what are racket are match the user's condition.        |
|                       | 3. If the condition is fulfilled, the system will list out a |
|                       | few rackets that have fulfilled the condition of the         |
|                       | user.                                                        |
|                       | 4. If the condition is not fulfilled, the system will        |
|                       | display a message "no data found".                           |
| SubFlows:             | -                                                            |
| Alternate/Exceptional | -                                                            |
| Flow:                 |                                                              |

Table 3.3.25 Search Product Use Case Description

| Use Case ID:       | 0025                                                     |
|--------------------|----------------------------------------------------------|
| Use Case Name:     | Search Product                                           |
| Important Level:   | High                                                     |
| Primary Actor:     | User                                                     |
| Stakeholder and    | User – search product                                    |
| Interests:         |                                                          |
| Brief Description: | This use case describes how user search a product by the |
|                    | name of the product.                                     |
| Trigger:           | Type on search bar on the website                        |

| Precondition:         | -                                                       |
|-----------------------|---------------------------------------------------------|
| Normal Flow of        | 1. User inputs some product name on the search bar.     |
| Event:                | 2. The system will compare the words input by the user. |
|                       | 3. If the name is found in the system, the system will  |
|                       | display the product.                                    |
|                       | 4. If the name is not found in the system, the system   |
|                       | displays a message" no data found".                     |
| SubFlows:             | -                                                       |
| Alternate/Exceptional | -                                                       |
| Flow:                 |                                                         |

Table 3.3.26 View Items Use Case Description

| Use Case ID:       | 0026                                                             |
|--------------------|------------------------------------------------------------------|
| Use Case Name:     | View item                                                        |
| Important Level:   | High                                                             |
| Primary Actor:     | User                                                             |
| Stakeholder and    | User – views or brows items on the website                       |
| Interests:         |                                                                  |
| Brief Description: | This use case describes how user views item on the website.      |
| Trigger:           | Access to the website                                            |
| Precondition:      | -                                                                |
| Normal Flow of     | 1. The website will display items to let user to view.           |
| Event:             | 2. Optionally can sorting the item by the item's name and price. |
|                    | 3. Optionally can filtering the item by adjusting the            |
|                    | item's price, color of the item and brand of the item.           |
| SubFlows:          | -                                                                |

| Alternate/Exceptional | - |
|-----------------------|---|
| Flow:                 |   |

# Table 3.3.27 Add to Cart Use Case Description

| Use Case ID:          | 0027                                                       |
|-----------------------|------------------------------------------------------------|
| Use Case Name:        | Add to Cart                                                |
| Important Level:      | High                                                       |
| Primary Actor:        | User                                                       |
| Stakeholder and       | User – add item to shopping cart                           |
| Interests:            |                                                            |
| Brief Description:    | This use case describes how users add item to the shopping |
|                       | cart.                                                      |
| Trigger:              | Clicked on Add to Cart button                              |
| Precondition:         | User account must be logged                                |
| Normal Flow of        | Users can add items to the shopping cart.                  |
| Event:                | 2. After the user adds an item to the shopping cart, the   |
|                       | shopping cart will list out what items are added.          |
|                       | 3. User can update the variable and quantity of the item   |
|                       | in the shopping cart.                                      |
|                       | 4. User can remove the item from the shopping cart.        |
| SubFlows:             | -                                                          |
| Alternate/Exceptional | -                                                          |
| Flow:                 |                                                            |

# Table 3.3.28 Checkout Use Case Description

| Use Case ID:     | 0028     |
|------------------|----------|
| Use Case Name:   | Checkout |
| Important Level: | High     |

| Primary Actor:        | User                                                           |
|-----------------------|----------------------------------------------------------------|
| Stakeholder and       | User – checkout item                                           |
| Interests:            |                                                                |
| Brief Description:    | This use case describes how user checkout the item in the      |
|                       | shopping cart.                                                 |
| Trigger:              | Clicked on the Checkout button                                 |
| Precondition:         | User account must be logged, and the shopping cart must        |
|                       | have some items.                                               |
| Normal Flow of        | Users added an item to the shopping cart.                      |
| Event:                | 2. Users press the checkout button.                            |
|                       | 3. The system proceeds to place an order and make a            |
|                       | payment with a selected payment method.                        |
| SubFlows:             | -                                                              |
| Alternate/Exceptional | 2a. if the item was sold out, the system will require the user |
| Flow:                 | to remove the item from the shopping cart before proceeding    |
|                       | to checkout.                                                   |

Table 3.3.29 Post Event Use Case Description

| Use Case ID:       | 0029                                                           |
|--------------------|----------------------------------------------------------------|
| Use Case Name:     | Post Event                                                     |
| Important Level:   | High                                                           |
| Primary Actor:     | User                                                           |
| Stakeholder and    | User – post event on the website                               |
| Interests:         |                                                                |
| Brief Description: | This use case describes how user posts an event on the website |
| Trigger:           | Clicked on Post Event button                                   |
| Precondition:      | User account must be logged                                    |

| Normal Flow of        | 1. User can create a post by uploading an image and             |
|-----------------------|-----------------------------------------------------------------|
| Event:                | writing some information.                                       |
|                       | 2. Users can post the event on the website.                     |
|                       | 3. The system will send the post to the administrator to        |
|                       | get approval from the admin.                                    |
|                       | 4. Once the post is approved, then the system will              |
|                       | display the post on the event webpage.                          |
| SubFlows:             | -                                                               |
|                       |                                                                 |
| Alternate/Exceptional | 4a if the post is rejected, then the user can optionally modify |
| Flow:                 | the content of the post event and republish it again.           |

Table 3.3.30 Reset Password Use Case Description

| Use Case ID:       | 0030                                                        |
|--------------------|-------------------------------------------------------------|
| Use Case Name:     | Reset Password                                              |
| Important Level:   | High                                                        |
| Primary Actor:     | User and Admin                                              |
| Stakeholder and    | User – reset password                                       |
| Interests:         | Admin – reset password                                      |
| Brief Description: | This use case describes how user and admin reset his or her |
|                    | password                                                    |
| Trigger:           | Clicked reset password button in the Login Page             |
| Precondition:      | -                                                           |
| Normal Flow of     | 1. User and Admin need to enter their email address.        |
| Event:             | 2. The system will validate whether the email exists and    |
|                    | whether email is valid.                                     |
|                    | 3. If the email is existing and valid, the system will send |
|                    | a reset password link to the user and admin's email         |
|                    | account.                                                    |

|                       | 4. They can click on the reset password link and be           |
|-----------------------|---------------------------------------------------------------|
|                       | redirected to the reset password webpage.                     |
|                       | 5. User and Admin are required to fill up a new               |
|                       | password and confirm password.                                |
|                       | 6. The system will compare the new password and               |
|                       | confirm password.                                             |
|                       | 7. If both passwords are match, the system will update        |
|                       | a new password to their account.                              |
| SubFlows:             | -                                                             |
| Alternate/Exceptional | 3a. If the email is not existing and valid, the system will   |
| 1                     |                                                               |
| Flow:                 | display an error message.                                     |
|                       | 7a. If both password is not match, the system will display an |
|                       | error message.                                                |

# 3.4 Website Development

### 3.4.1 Server-Side Development

This website system needs to create a database connection from the MySQL database server in order can perform insert, read, update, and delete data.

```
þ
                                                                                        DBController.php X
                                                database > # DBController.php > 4 DBController > 1 closeConnection

✓ YUYIBADMINTON

                              > admin_file

✓ database

         Accessories.php
         Product Men.php
                                                          protected $host = 'localhost';
protected $user = 'yuyi';
protected $password = "yuyi@2022";
protected $database = "badmintondb";
         m productVariants.php
                                                            public $conn = null;
        > Pagination
                                                                 $this->conn = mysqli_connect($this->host, $this->user, $this->password, $this->database);
if($this->conn->connect_error){
         > simditor
        > vendor
         gitignore
        m bag-item.php
        m bag.php
                                                                if ($this->conn != null){
    $this->conn->close();
    $this->conn = null;
        JS Cartitem_management.js
         change_userPassword.php
```

Figure 3.4.1.1 DBController.php

### **3.4.2 Registration Function Development**

Once established a database connection to the project for the registration function. The function needs to read user data from the user table for verification purposes and insert a new user to the user table. When users are provided all required information data after submitting the registration form, the system will read all user information data from the user table database and compare the username and email id which provided by the user to verify whether the username or email id was already taken. If the username or email id was already taken or registered then the system will generate an error message to indicate that the account is already registered, otherwise, the system is just directly inserting new user data into the database to register an account successfully on the website.

```
File Edit Selection View Go Run Ferninal Help register_process.php -ysysbadminton - Visual Studio Code

Optional Property Company

Optional Property Company

Optional Property Company

Optional Property Company

Optional Property Company

Optional Property Company

Optional Property Company

Optional Property Company

Optional Property Company

Optional Property Company

Optional Property Company

Optional Property Company

Optional Property Company

Optional Property Company

Optional Property Company

Optional Property Company

Optional Property Company

Optional Property Company

Optional Property Company

Optional Property Company

Optional Property Company

Optional Property Company

Optional Property Company

Optional Property Company

Optional Property Company

Optional Property Company

Optional Property Company

Optional Property Company

Optional Property Company

Optional Property Company

Optional Property Company

Optional Property Company

Optional Property Company

Optional Property Company

Optional Property Company

Optional Property Company

Optional Property Company

Optional Property Company

Optional Property Company

Optional Property Company

Optional Property Company

Optional Property Company

Optional Property Company

Optional Property Company

Optional Property Company

Optional Property Company

Optional Property Company

Optional Property Company

Optional Property Company

Optional Property Company

Optional Property Company

Optional Property Company

Optional Property Company

Optional Property Company

Optional Property Company

Optional Property Company

Optional Property Company

Optional Property Company

Optional Property Company

Optional Property Company

Optional Property Company

Optional Property Company

Optional Property Company

Optional Property Company

Optional Property Company

Optional Property Company

Optional Property Company

Optional Property Company

Optional Property Company

Optional Property Company

Optional Property Company

Optional Property Company
```

Figure 3.4.2.1 register\_process.php

### 3.4.3 Login Function Development

The login function will verify whether the username and password provided by the user are valid or not. So, the function will verify the user-provided username and password by putting username and password in the SELECT query to know whether any user data is match them. If the query row results in a return greater than one it means they are valid, and the user account is existing. Therefore, the system will allow the user to log in to the website, otherwise, it is not allowed to log in. After the user login successfully, the system will start a session method for storing user detail such as id and username.

```
login_process.php - yuyibadminton - Visual Studio Code
File Edit Selection View Go Run Terminal Help

    # login process.php X  
    # register_process.php

☆ login_process.php >

                            ា្ធបគ្នា
 mg ∷ login
    head.php
                                                           if (!empty($_POST['username']) && !empty($_POST['password'])) {
                                                                 $username = $_POST['username'];
$password = $_POST['password'];
                                                           $res = mysqli_query($db->conn, "select
$check_user = mysqli_num_rows($res);
                                                                                                                        from user where username='$username' and password='$password'");
                                                           if ($check_user > 0) {
    $row = mysqli_fetch_assoc($res);
    if ($row['status'] == '1') {
                                                                      (slow| status | -- 1 ) {
    session_start();
    $_SESSION['user_login'] = 'yes';
    $_SESSION['user_id'] = $row['user_id'];
    $_SESSION['user_name'] = $row['username'];
}
 M-short-item.php
  M-short.php
                                                                       echo "valid";
    M-t-shirt.php
         nentSuccess.php
    phptest.php
```

Figure 3.4.3.1 login\_process.php

# 3.4.4 Recommendation Function Development

The recommendation function will recommend several suitable rackets to the user by selecting racket conditions such as kill level, game type, playing style, and others. The recommendation function will get all selected racket conditions once the user selected the racket condition, the system will find out which racket item is matching the selected racket condition. If any one of the racket items is matched then the system will return those racket items matched as a recommendation to the user, otherwise, the system will return empty data.

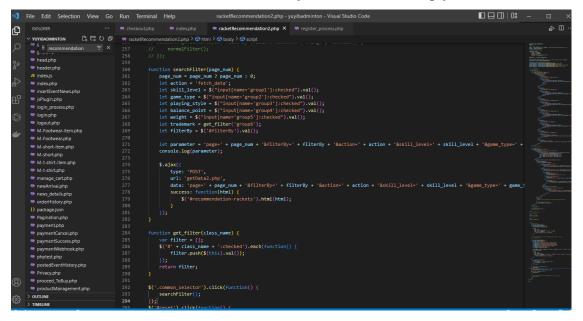

3.4.4.1 racketRecommendation2.php Pass Racket Condition Data Function

```
File Edit Selection View Go Run Terminal Help getData2.php-yoyibadminton-Visual Studio Code

DODGS "Background Programment Code Terminal Felip getData2.php-yoyibadminton-Visual Studio Code

Dodgs "Background Programment Code Terminal Felip getData2.php-yoyibadminton-Visual Studio Code

Dodgs "Background Programment Code Terminal Felip getData2.php-yoyibadminton-Visual Studio Code

Dodgs "Background Programment Code Terminal Felip getData2.php-yoyibadminton-Visual Studio Code

Dodgs "Background Programment Code Terminal Felip getData2.php-yoyibadminton-Visual Studio Code

Dodgs "Background Programment Code Terminal Felip Include Studios Code Terminal Felip Include Studios Code Terminal Felip Includes Code Terminal Felip Includes Cod
```

3.4.4.2 getData2.php Get Recommendation Function

# 3.4.5 Post Event News Function Development

Users can publish event news on the website by putting event titles and event content. The system will insert the event detail into the database in order can show the event news on the website. If the administrator rejects their event news, they can edit the event detail and republish the event to the website.

3.4.5.1 insertEventNews.php Insert Event News

```
File Edit Selection View Go Run Terminal Help
                                                                                                                           editEventNews.php - yuyibadminton - Visual Studio Code
                                                  editEventNews.php X event_news.php
Ф
                                                   ## editEventNews.php > ...

1 | !!DOCTYPE html>
2 <html lang="en"
         contactUs.php
                     tNews.php
                                                                      F-t-shirt.php
          fetch_femaleShoes_Data.php
           fetch_femaleTShirt_Data.php
          fetch maleShoes Data.php
         tetch maleTShirt Data phr
          fetch_normalData.php
          fetch_shuttlecock_Data.php
         footer.php
           forgot_password.php
                                                                      sqt = broad = verificies size event_title = ;, event_toment = ;, event_status = ;, reason = ;
$statt = $db->conn->prepare($sqt);
$statt->bind_param("ssisi", $event_title, $event_content, $event_status, $reson, $eventNews_ID);
if ($statt->execute()) {
    printAlert("Update Successfully");
    $url = "postedEventHistory.php";
    redirect($url);
```

3.4.5.2 editEventNews.php Edit Event News Detail

### 3.4.6 Cart Management Function Development

Users can add badminton items by selecting the quantity and variation of the item into the shopping cart. If the user adds the same variation and same product to the shopping cart, the system will only increase the quantity of the cart item by getting the quantity of the cart item and the quantity of the adding item, otherwise it just normally adds the item into the shopping cart. When the total quantity which is sum up the quantity of the cart item and the adding item is more than the quantity of the original product then the system will not allow adding the item into the shopping cart. Other than that, when customers modify the variation of the cart is similar to another similar item in the shopping cart. The system will merge them together into a single item and increase the quantity of the item. Additionally, users can modify the quantity and variation of the cart item and can remove the cart item.

3.4.6.1 manage\_cart.php Adding Cart Management

3.4.6.2 updateVariation.php Cart Variation Management

## 3.4.7 Checkout Function Development

Once the user was added one or more items to the shopping cart, the user can select which cart item wants to check out. After the customer is selected cart items to check out, the system will generate the order and order detail and then the system will pass the order id to the payment

page to get the total amount and create CheckoutSessionID and paymentIntentID to make a transaction.

Figure 3.4.7.1 Order Management Function

Figure 3.4.7.2 payment.php Payment Operation

```
File Edit Selection View Go Run Terminal Help payment/Webhook.php - yunybadminton - Visual Studio Code

Tourous "Payment/Webhook.php | Marchap | Marchap | Marchap | Marchap | Marchap | Marchap | Marchap | Marchap | Marchap | Marchap | Marchap | Marchap | Marchap | Marchap | Marchap | Marchap | Marchap | Marchap | Marchap | Marchap | Marchap | Marchap | Marchap | Marchap | Marchap | Marchap | Marchap | Marchap | Marchap | Marchap | Marchap | Marchap | Marchap | Marchap | Marchap | Marchap | Marchap | Marchap | Marchap | Marchap | Marchap | Marchap | Marchap | Marchap | Marchap | Marchap | Marchap | Marchap | Marchap | Marchap | Marchap | Marchap | Marchap | Marchap | Marchap | Marchap | Marchap | Marchap | Marchap | Marchap | Marchap | Marchap | Marchap | Marchap | Marchap | Marchap | Marchap | Marchap | Marchap | Marchap | Marchap | Marchap | Marchap | Marchap | Marchap | Marchap | Marchap | Marchap | Marchap | Marchap | Marchap | Marchap | Marchap | Marchap | Marchap | Marchap | Marchap | Marchap | Marchap | Marchap | Marchap | Marchap | Marchap | Marchap | Marchap | Marchap | Marchap | Marchap | Marchap | Marchap | Marchap | Marchap | Marchap | Marchap | Marchap | Marchap | Marchap | Marchap | Marchap | Marchap | Marchap | Marchap | Marchap | Marchap | Marchap | Marchap | Marchap | Marchap | Marchap | Marchap | Marchap | Marchap | Marchap | Marchap | Marchap | Marchap | Marchap | Marchap | Marchap | Marchap | Marchap | Marchap | Marchap | Marchap | Marchap | Marchap | Marchap | Marchap | Marchap | Marchap | Marchap | Marchap | Marchap | Marchap | Marchap | Marchap | Marchap | Marchap | Marchap | Marchap | Marchap | Marchap | Marchap | Marchap | Marchap | Marchap | Marchap | Marchap | Marchap | Marchap | Marchap | Marchap | Marchap | Marchap | Marchap | Marchap | Marchap | Marchap | Marchap | Marchap | Marchap | Marchap | Marchap | Marchap | Marchap | Marchap | Marchap | Marchap | Marchap | Marchap | Marchap | Marchap | Marchap | Marchap | Marchap | Marchap | Marchap | Marchap | Marchap | Marchap | Marchap | M
```

Figure 3.4.7.3 paymentWebbook.php make Stripe Payment Transaction

# 3.5 Chapter 3 Summary

This chapter is briefly describing the use case diagram for administrator and user by giving a clear view of all the functions that administrator and user can perform in this system. The development process of the system and the code of the function also are explained step by step.

# **Chapter 4**

# **Methodology Tools**

## 4.1 Overview

This chapter explains the project's development methodology. The project's development tools, including hardware and software, are mentioned here. In this chapter, the system's use case and descriptions are laid out, and the code of the project provides a short explanation of the development process. It is important to arrange the project's timeframe so that it may be delivered on time. Also included in this chapter are the difficulties encountered throughout the development process.

# 4.2 Design Specification

# 4.2.1 Methodology

This project is used the RAD (Rapid Application Development) methodology. RAD is the forerunner of agile project management, and it has grown in popularity among agile companies seeking methodologies that can keep pace with their expanding company and customer demands. Rather than relying only on careful planning and detailed documentation, fast application development makes advantage of user input to iterate, release quickly and iterate quickly again [6].

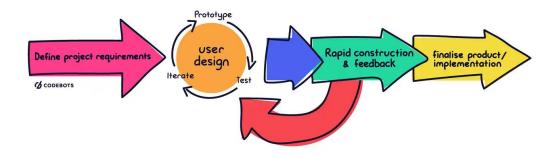

Figure 4.2.1.1 RAD Methodology

### 1. Requirement Planning Phase

The process begins with a step called requirements planning. It is suggested and intended to create an online badminton website for traditional badminton shop owners and badminton fans, and problem statements are drafted. In the planning and analysis phase, the project's goal is also stated. In order to determine what the website's visitors are needed, academic literature and existing systems are examined. To construct a well-built website, the strengths and limitations of the existing website are examined, and project needs are established. At this stage, the project's hardware and software tools are selected, and a timeframe are set.

### 2. User Design Phase

The prototypes for the project's modules, including the registration and login module, racket recommendation module, post event module, and administration module, are constructed during this phase. For the front-end design of the website, HTML, CSS, and SCSS are utilized. For the back-end functionality, PHP, JavaScript, jQuery, and JSON are used. MYSQL are used to store and retrieve data. If there are any changes or additional needs from the project owner, the application is tested, and the prototype only cover a few core functions and minimal UI design. The phase is continued until the project owner is satisfied that the prototype has accomplished what they wanted.

### 3. Rapid Construction

The construction phase is the third phase of the methodology, and it involves coding, testing, and integration to turn the prototypes into working models. The project owner is still can provide some feedback for the improvement of the project or suggest alternatives, and changes, and give new ideas to solve the problem as they discovered.

### 4. Cutover

There will be four types of testing in total for this project: two functional and two non-functional. Unit and System testing are examples of functional testing, whereas Performance and Usability testing are examples of non-functional testing. Each module on the website is put through this pace. This stage is critical for determining whether or not the website's operation is good and that no mistakes will occur throughout a user's usage of the site. After all stages of the project have finished, the project documentations are finalized. The system's design and

operation, database design, functionality, and system testing result are recorded. The project is now finished and ready to be released.

### 4.2.2 Tools to Use

# I. Hardware Requirement

This project is developed by using Windows 10 the personal laptop operating system. Moreover, the personal laptop consists of Intel® Core<sup>TM</sup> i5-8250U 1.6GHz with Turbo Boost up to 3.4GHz processor and 8GB DDR4 RAM memory as well as 256GB SSD storage. Besides, Mouse will be used as the input for this project.

Table 4.2.2.1 Component and requirements for Hardware

| Component        | Requirements                                                     |
|------------------|------------------------------------------------------------------|
| Processor        | Intel® Core <sup>TM</sup> i5-8250U 1.6GHz with Turbo Boost up to |
|                  | 3.4GHz                                                           |
| Operating System | Windows 10 Home Single Language                                  |
| Memory           | 8GB DDR4 RAM                                                     |
| Storage          | 256GB SSD                                                        |
| Input Devices    | Mouse                                                            |

## II. Software Requirement

For this website development project, some development software like Visual Studio Code and PhpStorm may be used to develop the project. For the coding part, this project uses front-end and back-end language to develop such as HTML, CSS, JavaScript, jQuery, and Bootstrap as the front-end of this project and the back end of this project are PHP and MYSQL. The Hypertext Markup Language (HTML) describes the structure of webpage such as use heading, text, table, list and other to describe the webpage and access it by hypertext link [9]; Cascading Style Sheet (CSS) uses to provide style to a webpage by specifying how well a website should presented in a browser; [10] SCSS is the CSS superset is known as Syntactically Awesome Style Sheet. The more sophisticated variant of CSS is SCSS. Hampton Catlin created SCSS, which Chris Eppstein and Natalie Weizenbaum later refined. It is often referred to as Sassy CSS because of its extensive capabilities.; JavaScript is a programming language that is used for generating dynamic and interactive online content, such as application and browser [11]; jQuery used to perform some event handling like submit button; Hypertext Preprocessor (PHP)

is used to handle dynamic content, database and other; MYSQL is used to store data on a database and communicate with the database.

Table 4.2.2.2 Components and requirement for Software

| Components           | Requirement                          |
|----------------------|--------------------------------------|
| Front-end            | HTML, CSS, SCSS, JavaScript, jQuery, |
|                      | Bootstrap                            |
| Back-end             | PHP, MYSQL                           |
| Development Software | Visual Studio Code, PhpStorm         |
| Interface            | GUI                                  |

### 4.3 Timeline

### 4.3.1 Overview

The project's timeframe is set in accordance with the project methodology. The proposal for the project is first examined during the requirement planning phase. The project's problem statement and objective are defined, and the project scope is determined in order to meet the goals. Following an evaluation of a few existing websites, the strengths and weaknesses are identified. The project timeframe is created to ensure the project is completed on schedule. After doing research, the project's use case is defined, and database tables are established.

The register & login module is completed during the use design and construction phase since all administrators and users must have an account and be logged in to interact with the website. A few days spent looking for methods to interact with Gmail account for password recovery and what SQL query is suitable for doing the filtering feature. Next, the recommendation module is created, and the administration module is completed in half. In addition, the Final Year Project 1 Report is written and delivered.

The Administration, Add to Cart, Checkout and Post Event modules will be created in Final Year Project 2. Furthermore, throughout the finalizing product and implementation phase, all modules will be tested to verify that the project is running smoothly and that system faults are avoided. Final Year Project 2 Report also going to be written and shown to the supervisor and moderator.

### 4.3.2 Gantt Chart

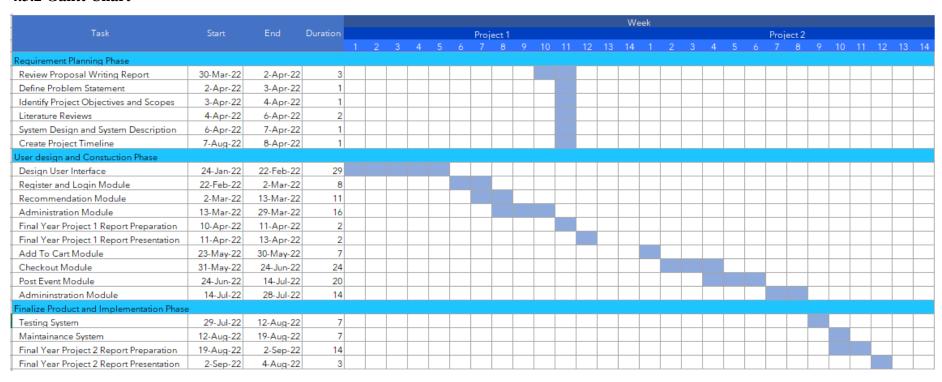

Figure 4.3.2.1 Gantt Chart of the Project Timeframe

#### 4.4 Chapter 4 Summary

Short summary, the methodology of this project is using the Rapid Application Development methodology. RAD methodology assists in reducing the development time and the number of prototypes and iterations getting lesser because most of the issues are solved early in the user design phase. Additionally, it allows for the modification of requirements at any time since it welcomes and prioritises customer feedback [8]. This chapter also defines the hardware and software tools needed to create the system's front-end and back-end. To offer a clear perspective of all the functions that admin and user may conduct in this system, the use case diagram and explanation for admin and user are given. The project's timetable has been scheduled and displayed in a Gantt Chart for better-scheduled management and to ensure that the project is delivered on time.

# **Chapter 5**

# **Implementation and Testing**

#### **5.1 Overview**

Including the registration and login module, racket recommendation module, add-to-cart module, checkout module, post event news module, and administration module, all six modules of the project have been created. The website is named Yu-Yi Badminton and it has a dark and white theme, and it is fully mobile responsive. The main page is the home page of the website which consists of a two-level top navigation bar. On the first level users can see Admin and Login, but when users successfully log in to the website, the login navigation item will change to a personal dropdown list that includes My Account, Order History, Posted Event, and Logout. Continue, the second level which users see Home Page, Event News, Racket Recommendation, a dropdown list of Male and Female which have three categories dropdown list item such as T-shirt, short, and Footwear, Accessories dropdown list which listing 4 categories item like Bag, Shuttlecock, String, and Grip, Search Engine, and shopping cart navigation link item.

#### 5.2 Registration and Login Page

When the user wants to proceed to buy button or add to cart button without login into the website, the system will require the user to log in or register an account on the website to log in. So, the user will be redirected to the registration and login page by the system. When coming to the login and registration page, the user can register an account on the website by filling up all required valid data and clicking on the register button. The system will validate all the user-provided data, if all the data is valid then the system will pop up a registration successful message to indicate the user has successfully registered an account on the system, otherwise, the system will not allow the user to register an account when he or she is providing invalid data. If register an account successfully, the user can go to the login form to log in to the website by providing a valid username and password but if the username and password are invalid, the system displays an error message to indicate the user enter a wrong username and password. If the user forgets his or her password, then click on forgot password button and enter an existing email id to send a reset password link to his or her email account to reset the password. If the user enters an email id is not exist in the system, the reset password link is would not send out.

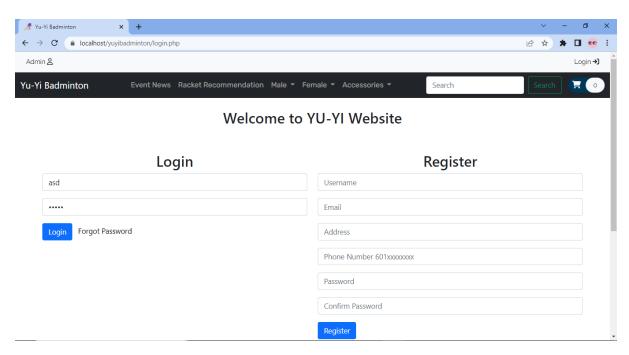

Figure 5.2.1 Registration and Login Page

#### **5.3 Post Event News**

Once the user login successfully, the user can post event news on the website by providing the event title and event content and then clicking on submit button to post the event news. Once the event news was approved by the administrator, the event news will publish on the website to let other users can view it. Besides, the user can check what event news had been posted by him or her on the posted event page and the user also can edit again on the content of the event news which rejected by the administrator and resubmits it to the system and wait for getting approval.

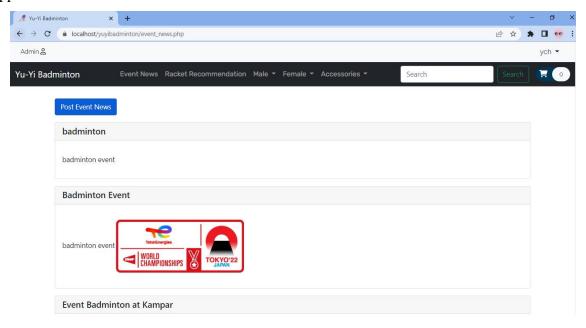

Figure 5.3.1 Post Event News

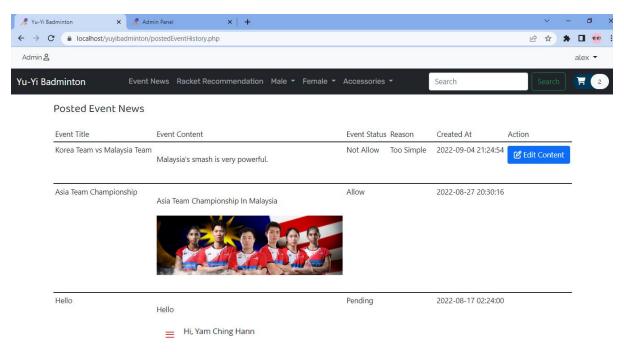

Figure 5.3.2 Posted Event History

#### **5.4 Racket Recommendation**

When the user does not have any idea about selecting a suitable racket item. He or she can get a few recommended rackets from the racket recommendation system. The racket recommendation system will be providing a few suitable rackets according to the selected racket condition by the user such as skill level, game type, playing style, product brand, and others. If the recommendation system did not find any racket item suitable for the selected racket condition, then it will display a no data found message to indicate no racket item is suitable for the currently user-selected condition.

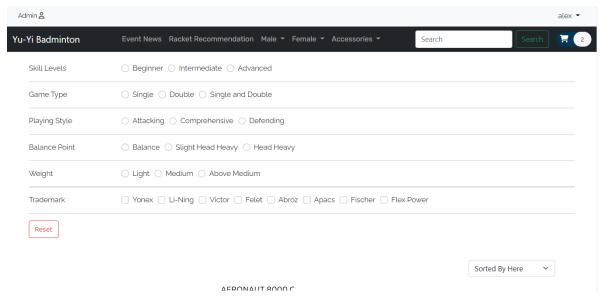

Figure 5.4.1 Racket Recommendation Page

#### 5.5 Add to Cart

The user can add an item to his or her shopping cart by adding the quantity and variation of the item. However, if the user adds an item to his shopping cart without selecting the variation of the item, the system will pop up an error alert message to require the user to select the variation of the item before adding the item to the shopping cart. Once the user added an item to the shopping cart, he or she can modify the quantity and variation of the cart item and can remove the cart item from his or her shopping cart. Besides, the user can check out one or all cart items determined by the checkbox. Once clicked on the checkout button, it will proceed to the checkout page.

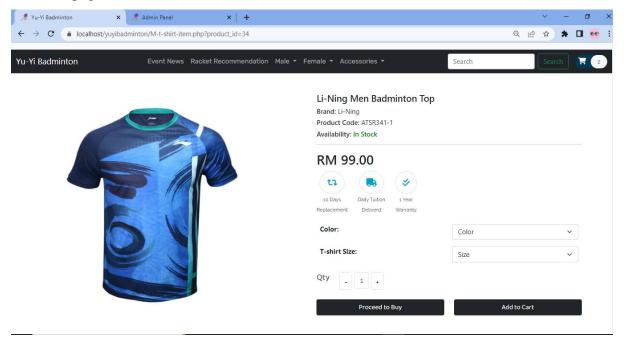

Figure 5.5.1 Add Item to Cart

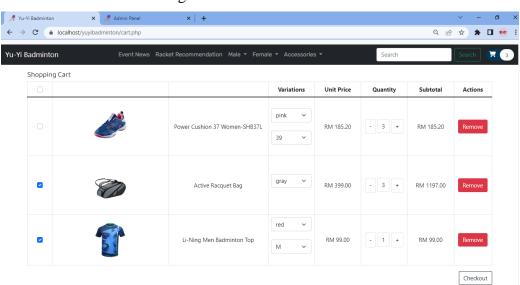

Figure 5.5.2 Add to Cart Page

#### 5.6 Checkout and Payment

The checkout page will display all the selected checkout cart items and the customer's personal detail such as name, address, and phone number for shipping purposes. The user can optionally edit the personal detail for the item can ship correctly to the destination and personal. Once confirmed the checkout detail, then click on place order and proceed to the payment process. The payment process will let the user can select different payment methods to make payment. After selecting a payment method then click on the payment button to make a payment transaction. If payment is successful, the system will display a successful message and redirect to the order history of the user to let the user see what order was paid. But if the payment is unsuccessful, the system will let the user can optionally make the payment again to the order.

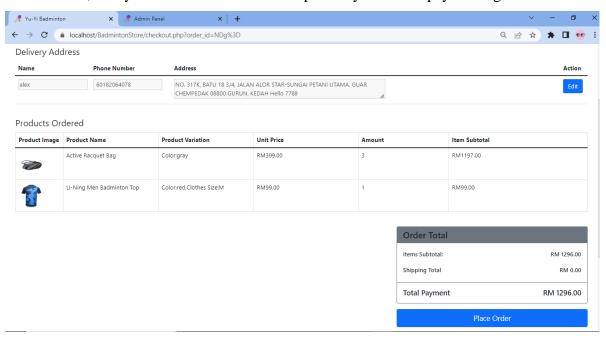

Figure 5.6.1 Checkout Page

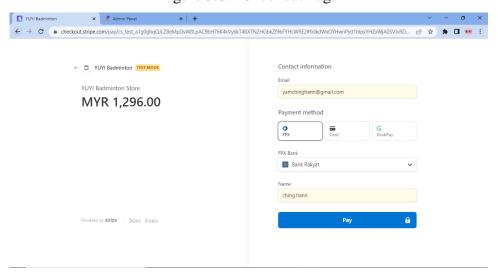

Figure 5.6.2 Payment Page

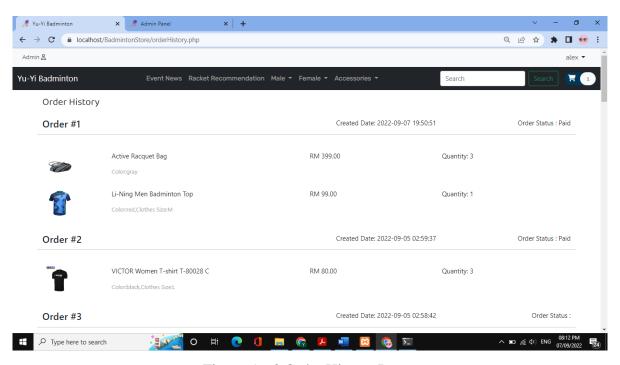

Figure 5.6.3 Order History Page

#### 5.7 Dashboard of Administrator

The dashboard of the administrator is showing the number of created products, number of registered customers, number of contact us, number of generated orders, the total amount of earnings, number of pending orders, number of completed orders, and number of posted event views. Besides, the administrator can see the sales report and monthly report generated by Power BI. The Power BI will dynamically get the latest record from the database server and update a new analysis result to the report.

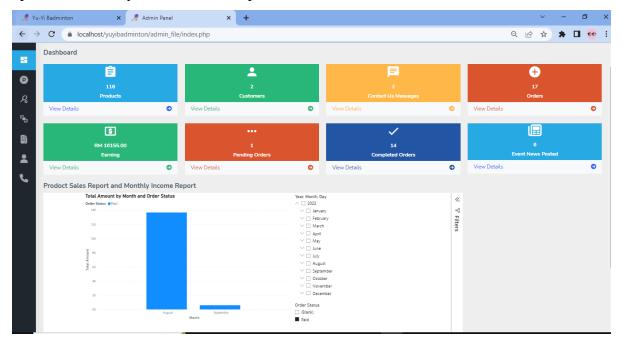

Figure 5.7.1 Dashboard of Administrator Page

Bachelor of Information Systems (Honours) Information Systems Engineering Faculty of Information and Communication Technology (Kampar Campus), UTAR

#### 5.8 Chapter 5 Summary

Overall, all the project's modules—including the registration and login, racket recommendation, add to cart, checkout, post event news, and administration modules—have been successfully constructed. This chapter illustrates each website page and explains the functionality that each one can perform.

# Chapter 6

## **Conclusion**

#### 6.1 Project review, Discussion and Conclusion

Online Badminton Website is important, especially for those people who love to play badminton as it provides a sharing and posting information channel, a racket recommendation feature, and an effectively ordering feature. However, the traditional badminton store is not effective in order management, publishing events, and recommending racket items, so it will come out several issues such as inconvenient to order badminton items, inconvenient to query with the owner, buying the wrong racket problem, inconvenient in making the transaction and weak publish an event power. There is also no complete and effective analysis report to the physical badminton store.

This project aims to develop a user-friendly badminton website for users, and they can also enjoy purchasing badminton products as well as get a few suitable rackets based on their condition. Therefore, in this project, there have several modules are planned in order to achieve the objective. RAD methodology is used in the development of this project. According to the first objective which is to create a posting function to allow people to post their upcoming events to update the customers, the registration and login module, post event module are done. The post event news module is allowed the user to post their event activity or news onto the website to let others know. But the administrator will verify the post event content before publishing it on the website to have healthy event content on the website. If rejected post event, they can modify it and resubmit the post event. Besides, the second objective is to create a recommendation function for the customers, the racket recommendation module, add to cart module, the checkout module, and the administration module. Customers can select the racket condition according to their own conditions such as skill level, game type, playing style, weight of racket, and brand to get a few recommended rackets from the racket recommendation. Once the recommendation provided a few recommended racket items to them, they can add the item to their shopping cart. The shopping cart has allowed them to modify the quantity and variation of the item and remove the cart item. After adding an item to the shopping cart, they can check out their cart item and make a payment by selecting a payment method. In administration module, the owner can view sales and monthly income analysis reports in the dashboard and can perform various management such as product, product attribute, racket condition, event, order, customer, and contact us management.

The problem encountered in this project is the sales and monthly income analysis report which need to connect to the online database server because Microsoft Power BI only supports connecting to the online database server to perform dynamically change analysis result for the report. Besides, there are also some problems faced during developing the recommendation module. The problem is a concurrency issue that will occur when the recommendation module did not find any racket item that meets the user's selected racket condition and display a message but at the same time, the user presses the reset button to restore back the normal racket item list, so it needs to take 0.5-second delay to solve this concurrency issue.

#### **6.2 Novelties and Contribution**

By applying this project to the badminton store owners, it definitely increases its effectiveness for both the badminton store owner and customers. Customers can easily buy a suitable racket by getting a recommendation from the racket recommendation module. Because it can according to the customer selected condition recommend the racket. Besides, customers can effectively handle their shopping cart since they are allowed to modify the quantity and variation of the cart item in the shopping cart and can also remove cart items from the shopping cart. After that, customers can select different payment methods such as online banking, Credit Card, and Grab Pay to make their payment and they also can view their order status on the order history page after completing their payment customers can also make the order payment again if the payment fails. Additionally, customers can post their event activity on the website to let others know.

The store owner can effectively manage product, product attribute, post event news, and customer and the owner can easily understand and analysis his to her product sales status and monthly income.

#### **6.3 Future work**

This project has various areas where improvement is possible. First, the registration and login module where is only allowed users able to register a local account. In the future, the

registration and login module can be allowed users to use their social accounts such as Google, Facebook, and Twitter accounts to register and log in to the website.

Second, this website can support social media interaction, which the website lack of. The post event news module is where users are only able to post event news activity on the website but lack more social interactive activity such as being able to share their or other post events onto their social media account. Thus, in the future, this share post or badminton item onto their social media account function can be added so that users can be more interactive between this website and their social media.

Furthermore, the racket recommendation module is lack of more intelligent recommendation function to recommend suitable rackets. Thus, this racket recommendation can be improved by using machine learning to more intelligence and accurately predict what rackets are more suitable for the customer condition.

Moreover, product variation management is lack more dynamic product variation such as this website of product variation is not able to add an image and quantity to the variation. Therefore, in the future, this function can be added so that the product variation of this website can be more dynamic and user-friendly.

#### REFERENCES

- [1] P. RAJES, "Malaysia's first Olympic medal", *The Star*, 2022. [Online]. Available: https://www.thestar.com.my/news/nation/2021/03/27/malaysia039s-first-olympic-medal. [Accessed: 29- Mar- 2022].
- [2] "Chong Wei yearns for Olympics gold", *www.thesundaily.my*, 2022. [Online]. Available: https://www.thesundaily.my/home/chong-wei-yearns-for-olympics-gold-HX7505999. [Accessed: 29- Mar- 2022].
- [3] "Khairy says badminton is now Malaysia's number one sport | Malay Mail", *Malaymail.com*, 2022. [Online]. Available: https://www.malaymail.com/news/sports/2015/12/15/khairy-says-badminton-is-now-malaysias-number-one-sport/1023599. [Accessed: 29- Mar- 2022].
- [4] E. Staff, "5 Reasons to Play Badminton in Malaysia", *ExpatGo*, 2022. [Online]. Available: https://www.expatgo.com/my/2015/06/29/5-reasons-to-play-badminton-in-malaysia/. [Accessed: 29- Mar- 2022].
- [5] W. Junaidi, "Entrepreneur's risk closing down if MCO prolonged, says Wan Junaidi", Smecorp.gov.my, 2021. [Online]. Available: https://www.smecorp.gov.my/index.php/en/resources/2015-12-21-10-55-22/news/4357-entrepreneurs-risk-closing-down-if-mco-prolonged-says-wan-junaidi#:~:text=%22Restrictions%20in%20MCO%201.0%20had,per%20cent%20during%20 MCO%201.0. [Accessed: 08- Apr- 2022].
- [6] "Li Ning: Brand Growth and Excellence in China|Business Strategy|Case Study|Case Studies", *Icmrindia.org*, 2022. [Online]. Available: https://www.icmrindia.org/casestudies/catalogue/Business%20strategy/Business%20Strategy%20Li%20Ning%20Brand%20Growth%20and%20Excellence%20in%20China.htm. [Accessed: 29- Mar- 2022].

- [7] C. Chien, "What is Rapid Application Development (RAD)?", Codebots, 2020. [Online]. Available: https://codebots.com/app-development/what-is-rapid-application-development-rad. [Accessed: 05- Apr- 2022].
- [8] "Rapid Application Development (RAD) | Definition, Steps & Full Guide", *Kissflow.com*, 2021. [Online]. Available: https://kissflow.com/low-code/rad/rapid-application-development/. [Accessed: 07- Apr- 2022].
- [9] "HTML basics Learn web development | MDN", Developer.mozilla.org. [Online]. Available: https://developer.mozilla.org/en-US/docs/Learn/Getting\_started\_with\_the\_web/HTML\_basics. [Accessed: 08- Apr- 2022].
- [10] kakashi01, "What is the difference between CSS and SCSS? GeeksforGeeks," *GeeksforGeeks*,28-Nov-2019. [Online]. Available: https://www.geeksforgeeks.org/what-is-the-difference-between-css-and-scss/. [Accessed: Jul-2022].
- [11] R. Meltzer, "What is JavaScript Used For? Lighthouse Labs", Lighthouse Labs. [Online]. Available: https://www.lighthouselabs.ca/en/blog/what-is-javascript-used-for. [Accessed: 08- Apr- 2022].

(Project II)

| Trimester, Year: 2.3                                       | Study week no.: 5                                                                                                    |  |
|------------------------------------------------------------|----------------------------------------------------------------------------------------------------|--|
| Student Name & ID: Yam Ching Hann                          |                                                                                                    |  |
| Supervisor: Dr Tan Joi San                                 |                                                                                                    |  |
| Project Title: Development of Website related to Badminton |                                                                                                    |  |
|                                                            |                                                                                                    |  |
|                                                            |                                                                                                    |  |
| 1. WORK DONE                                               |                                                                                                    |  |
| [Please write the details of the work done in the last for | ortnight.]                                                                                                    |  |
|                                                            |                                                                                                    |  |
| Fixed some bugs in recommendation module                   | and changed the query string method to                                                                                                    |  |
| prepared statement.                                        | and changed the query string method to                                                                                                    |  |
|                                                            |                                                                                                    |  |
| 2 WORK TO BE DONE                                          |                                                                                                    |  |
| 2. WORK TO BE DONE                                         |                                                                                                    |  |
| Developing add to cart function and proce                  | ed to buy function.                                                                                                    |  |
| 20.00pmg was to care ranction and proce                    | The contraction of the contraction of the contracti |  |
|                                                            |                                                                                                    |  |
| 3. PROBLEMS ENCOUNTERED                                    |                                                                                                    |  |
|                                                            |                                                                                                    |  |
| How to detect duplicate similar product a                  | nd similar variation adding to the                                                                                                    |  |
| shopping cart.                                             |                                                                                                    |  |
|                                                            |                                                                                                    |  |
|                                                            |                                                                                                    |  |
|                                                            |                                                                                                    |  |
|                                                            |                                                                                                    |  |
|                                                            |                                                                                                    |  |
| 4. SELF EVALUATION OF THE PROG                             | RESS                                                                                                    |  |
| 45%                                                        |                                                                                                    |  |
|                                                            |                                                                                                    |  |
|                                                            |                                                                                                    |  |
|                                                            |                                                                                                    |  |
|                                                            |                                                                                                    |  |
|                                                            |                                                                                                    |  |
| N                                                          |                                                                                                    |  |
|                                                            |                                                                                                    |  |
|                                                            | 24                                                                                                    |  |
|                                                            |                                                                                                    |  |
| Supervisor's signature                                     | Student's signature                                                                                                    |  |

(Project II)

| Trimester, Year: 2.3                                       | Study week no.: 8                               |  |
|------------------------------------------------------------|-------------------------------------------------|--|
| Student Name & ID: Yam Ching Hann                          |                                                 |  |
| Supervisor: Dr Tan Joi San                                 |                                                 |  |
| Project Title: Development of Website related to Badminton |                                                 |  |
|                                                            |                                                 |  |
|                                                            |                                                 |  |
| 1. WORK DONE                                               |                                                 |  |
| [Please write the details of the work done in the last for | ortnight.]                                      |  |
| Completed add to cart module and proceed to                | o buy function.                                 |  |
| Completed and to that models and proceed to                | o c u y 1 u 1 o 1 o 1 o 1 o 1 o 1 o 1 o 1 o 1 o |  |
| 2. WORK TO BE DONE                                         |                                                 |  |
| 2. WORK TO DE DUNE                                         |                                                 |  |
| Designing and developing checkout modul                    | le.                                             |  |
| - 5 - 6                                                    |                                                 |  |
|                                                            |                                                 |  |
| 3. PROBLEMS ENCOUNTERED                                    |                                                 |  |
| How to plugin third party online transacti                 | on institution to perform transaction.          |  |
| Tow to pragin time party online transacti                  | mstration to perform transaction                |  |
|                                                            |                                                 |  |
|                                                            |                                                 |  |
|                                                            |                                                 |  |
|                                                            |                                                 |  |
| 4. SELF EVALUATION OF THE PROG                             | RESS                                            |  |
| 65%                                                        |                                                 |  |
|                                                            |                                                 |  |
|                                                            |                                                 |  |
|                                                            |                                                 |  |
|                                                            |                                                 |  |
|                                                            |                                                 |  |
| $\downarrow$                                               |                                                 |  |
|                                                            | Ind                                             |  |
| (D)                                                        | 10                                              |  |
| Supervisor's signature                                     | Student's signature                             |  |
| 2 - P 61 - 1001 2 2 2 Billion 10                           | V signature                                     |  |

(Project II)

| Trimester, Year: 2.3                                             | dy week no.: 10                  |  |
|------------------------------------------------------------------|----------------------------------|--|
| Student Name & ID: Yam Ching Hann                                |                                  |  |
| Supervisor: Dr Tan Joi San                                       |                                  |  |
| Project Title: Development of Website related t                  | o Badminton                      |  |
|                                                                  |                                  |  |
| 1. WORK DONE                                                     |                                  |  |
| [Please write the details of the work done in the last fortnight | t.]                              |  |
| Completed the payment function where able to pe                  | rform online transaction in demo |  |
| version and users can see their order payment statu              |                                  |  |
| order payment again if the payment fails.                        | 7.7 0                            |  |
|                                                                  |                                  |  |
| 2. WORK TO BE DONE                                               |                                  |  |
| Designing and developing post event news mod                     | nla                              |  |
| besigning and developing post event news mod                     | uic.                             |  |
|                                                                  |                                  |  |
| 3. PROBLEMS ENCOUNTERED                                          |                                  |  |
| How to plugin third party editor to write the ev                 | ent content                      |  |
| Thow to plught time party cultor to write the ev                 | cht content.                     |  |
|                                                                  |                                  |  |
|                                                                  |                                  |  |
| 4. SELF EVALUATION OF THE PROGRESS                               |                                  |  |
| 4. SELF EVALUATION OF THE PROGRESS                               |                                  |  |
| 80%                                                              |                                  |  |
|                                                                  |                                  |  |
|                                                                  |                                  |  |
|                                                                  |                                  |  |
|                                                                  |                                  |  |
|                                                                  | ن م                              |  |
| ( <del>5</del> /                                                 |                                  |  |
| Supervisor's signature                                           | Student/s signature              |  |
| Supervisor a signature                                           | Studenty signature               |  |

(Project II)

| Trimester, Year: 2.3                                       | Study week no.: 12 |
|------------------------------------------------------------|--------------------|
| Student Name & ID: Yam Ching Hann                          |                    |
| Supervisor: Dr Tan Joi San                                 |                    |
| Project Title: Development of Website related to Badminton |                    |

#### 1. WORK DONE

[Please write the details of the work done in the last fortnight.]

Completed the post event news module where able to let users to post their event and can see what event have been posted by them in posted event history page.

#### 2. WORK TO BE DONE

Designing and developing dashboard of administrator and generating product sales and monthly income report.

#### 3. PROBLEMS ENCOUNTERED

How to put this whole project to run on online mode in order can generate dynamic analysis report with Power BI

#### 4. SELF EVALUATION OF THE PROGRESS

95%

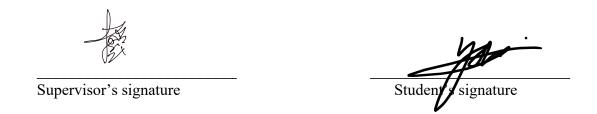

#### **POSTER**

# Development of Website Related to Badminton

#### Introduction

Badminton is a famous sport in Malaysia because Dato Lee Chong Wei won many matches for Malaysia. When Covid-19 comes into Malaysia, it leads to many offline badminton stores facing business income issues.

#### **Objectives**

- allow people to post their upcoming events
- Recommendation function to the customers
- providing any latest news related to badminton

#### **Functions**

- · Register and Login
- Racket Recommendation
- Add to Cart
- Checkout
- Post Upcoming Event
- Administration

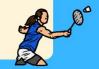

#### **Problems**

- Lacking recommendation
- Lacking Post Event
- Lacking Latest Badminton News

#### **Motivation**

- Develop racket recommendation
- Build Post Event feature
- Provide Latest News

#### Methodology & Tools

- RAD Methodology (Requirement Planning, User Design, Construction, and Cutover)
- Development Language(HTML, CSS, PHP and MYSQL)
- Visual Code as IDE to develop the website

#### Benefits

- Users can effectively and efficiently find their suitable racket.
- Users can easily operate the website.
- Admins can effectively manage products, orders, and events.

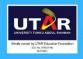

FACULTY OF INFORMATION
COMMUNICATION AND TECHNOLOGY

DONE BY: YAM CHING HANN SUPERVISED BY: DR TAN JOI SAN

### PLAGIARISM CHECK RESULT

| ORIGINA     | ALITY REPORT                    |                                                                                        |                                  |                     |
|-------------|---------------------------------|----------------------------------------------------------------------------------------|----------------------------------|---------------------|
| 2<br>SIMILA | %<br>ARITY INDEX                | 2%<br>INTERNET SOURCES                                                                 | O%<br>PUBLICATIONS               | %<br>STUDENT PAPERS |
| PRIMAR      | YSOURCES                        |                                                                                        |                                  |                     |
| 1           | eprints.                        | utar.edu.my<br>œ                                                                       |                                  | 1,9                 |
| 2           | fict.utar                       | .edu.my                                                                                |                                  | <19                 |
| 3           | WWW.CO                          | ursehero.com                                                                           |                                  | <19                 |
| 4           | WWW.ac                          | erlaptops.co.z                                                                         | a                                | <19                 |
| 5           | "Mason<br>visualizi<br>in nucle | aschob, Trisha<br>: a JavaScript w<br>ng and compa<br>otide or protei<br>h Notes, 2015 | veb site widge<br>ring annotated | t for<br>d features |
| 6           | naphtali<br>Internet Sour       | irentals.com                                                                           |                                  | <19                 |
| 7           | www.da                          | ilyexpress.com                                                                         | n.my                             | <19                 |
| 8           | ereposit                        | tory.uonbi.ac.k                                                                        | re                               |                     |

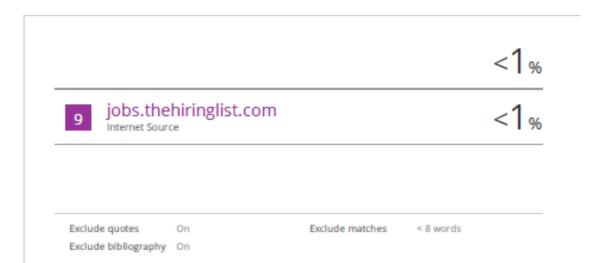

| Universiti Tunku Abdul Rahman                                                 |            |                                         |                 |
|-------------------------------------------------------------------------------|------------|-----------------------------------------|-----------------|
|                                                                               |            | 4 1 1 0 0 0 0 1 1 1 1 1 1 1 1 1 1 1 1 1 |                 |
| Form Title: Supervisor's Comments on Originality Report Generated by Turnitin |            |                                         |                 |
| for Submission of Final Year Project Report (for Undergraduate Programmes)    |            |                                         |                 |
| Form Number: FM-IAD-005                                                       | Rev No.: 0 | Effective Date: 01/10/2013              | Page No.: 1of 1 |

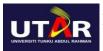

# FACULTY OF INFORMATION AND COMMUNICATION TECHNOLOGY

| Full Name(s) of<br>Candidate(s) | Yam Ching Hann                              |
|---------------------------------|---------------------------------------------|
| ID Number(s)                    | 20ACB00133                                  |
| Programme / Course              | Bachelor of Information Systems Engineering |
| Title of Final Year Project     | Development of Website related to Badminton |

| Similarity                                                              | Supervisor's Comments<br>(Compulsory if parameters of originality exceeds<br>the limits approved by UTAR) |
|-------------------------------------------------------------------------|----------------------------------------------------------------------------------------------------|
| Overall similarity index: 2 %                                           | No comment                                                                                                |
| Similarity by sourceInternet Sources:2%Publications:0%Student Papers:0% |                                                                                                    |
| Number of individual sources listed of more than 3% similarity: 0       | No comment                                                                                                |

Parameters of originality required and limits approved by UTAR are as Follows:

- (i) Overall similarity index is 20% and below, and
- (ii) Matching of individual sources listed must be less than 3% each, and
- (iii) Matching texts in continuous block must not exceed 8 words

Note: Parameters (i) - (ii) shall exclude quotes, bibliography and text matches which are less than 8 words.

 $\underline{Note}\ Supervisor/Candidate(s)\ is/are\ required\ to\ provide\ softcopy\ of\ full\ set\ of\ the\ originality\ report\ to\ Faculty/Institute$ 

Based on the above results, I hereby declare that I am satisfied with the originality of the Final Year Project Report submitted by my student(s) as named above.

| Signature of Supervisor | Signature of Co-Supervisor |
|-------------------------|----------------------------|
| Name: Tan Joi San       | Name:                      |
| Date: 9 Sep 2022        | Date:                      |

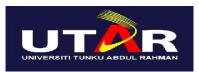

#### UNIVERSITI TUNKU ABDUL RAHMAN

# FACULTY OF INFORMATION & COMMUNICATION TECHNOLOGY (KAMPAR CAMPUS)

#### **CHECKLIST FOR FYP2 THESIS SUBMISSION**

| Student Id      | 20ACB00133     |
|-----------------|----------------|
| Student Name    | Yam Ching Hann |
| Supervisor Name | Dr Tan Joi San |

| TICK ( $$ ) | DOCUMENT ITEMS                                                                             |
|-------------|--------------------------------------------------------------------------------------------|
|             | Your report must include all the items below. Put a tick on the left column after you have |
|             | checked your report with respect to the corresponding item.                                |
| N/A         | Front Plastic Cover (for hardcopy)                                                         |
| V           | Title Page                                                                                 |
| V           | Signed Report Status Declaration Form                                                      |
| $\sqrt{}$   | Signed FYP Thesis Submission Form                                                          |
| $\sqrt{}$   | Signed form of the Declaration of Originality                                              |
| $\sqrt{}$   | Acknowledgement                                                                            |
|             | Abstract                                                                                   |
|             | Table of Contents                                                                          |
|             | List of Figures (if applicable)                                                            |
|             | List of Tables (if applicable)                                                             |
| N/A         | List of Symbols (if applicable)                                                            |
| V           | List of Abbreviations (if applicable)                                                      |
| $\sqrt{}$   | Chapters / Content                                                                         |
| $\sqrt{}$   | Bibliography (or References)                                                               |
| $\sqrt{}$   | All references in bibliography are cited in the thesis, especially in the chapter          |
|             | of literature review                                                                       |
| $\sqrt{}$   | Appendices (if applicable)                                                                 |
|             | Weekly Log                                                                                 |
|             | Poster                                                                                     |
| V           | Signed Turnitin Report (Plagiarism Check Result - Form Number: FM-IAD-005)                 |
|             | I agree 5 marks will be deducted due to incorrect format, declare wrongly the              |
|             | ticked of these items, and/or any dispute happening for these items in this                |
|             | report.                                                                                    |

<sup>\*</sup>Include this form (checklist) in the thesis (Bind together as the last page)

I, the author, have checked and confirmed all the items listed in the table are included in my report.

(Signature of Student)
Date: 9 September 2022